$\frac{1}{2}$  cisco  $\frac{1}{2}$ 

Let's go

#CiscoLive

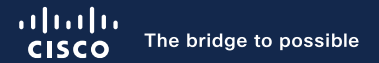

# ACI Troubleshooting

Optimize your APIC User Experience through API **Mastery** 

Gabriel Monroy, CX Principal Engineer BRKDCN-2635

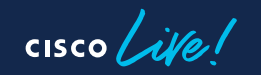

#CiscoLive

### Cisco Webex App

#### Questions?

Use Cisco Webex App to chat with the speaker after the session

#### How

- Find this session in the Cisco Live Mobile App 1
- Click "Join the Discussion" 2
- Install the Webex App or go directly to the Webex space 3
- Enter messages/questions in the Webex space 4

#### Webex spaces will be moderated by the speaker until June 9, 2023.

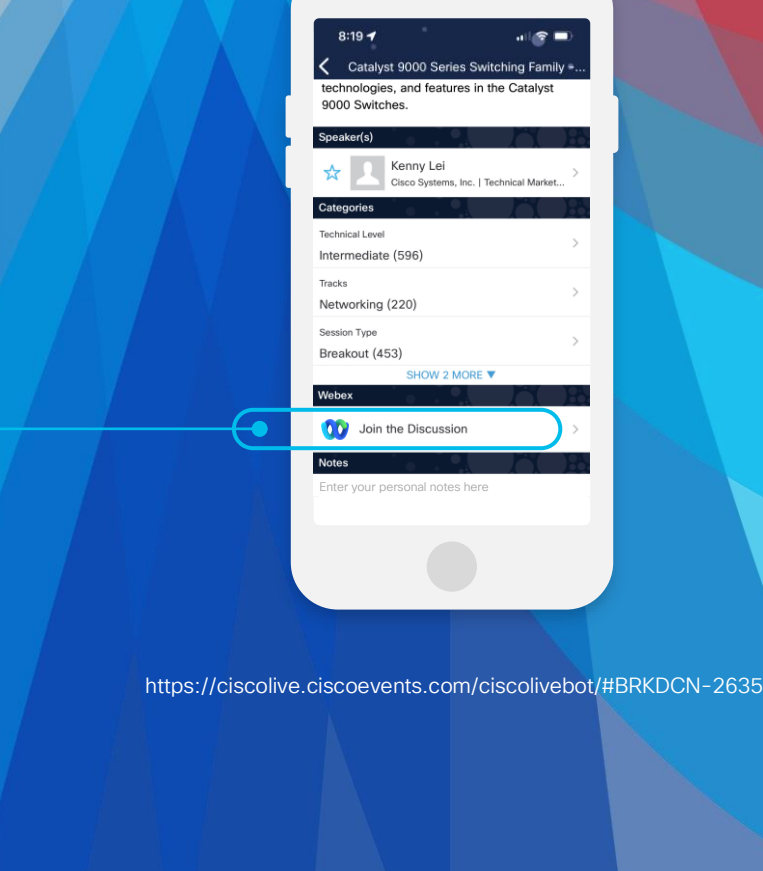

 $CISCO$   $\hat{A}$ 

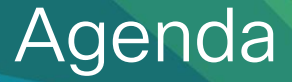

- You can't spell APIC without API
- Under-the-hood of an APIC Cluster
- Common API Usage Issues
- API Troubleshooting Tools
- Query Subscriptions as an ACI Troubleshooting Tool

 $CISCO$   $\dot{\mathcal{A}}$ 

### Glossary of Acronyms

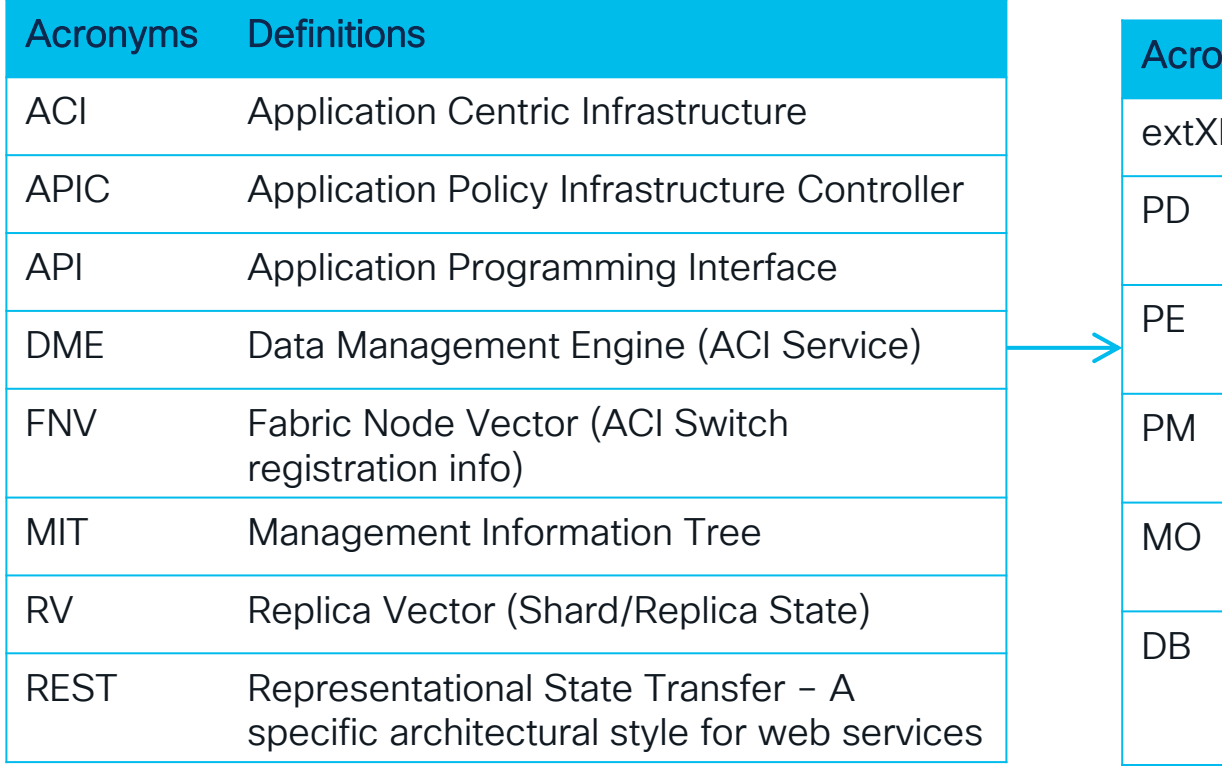

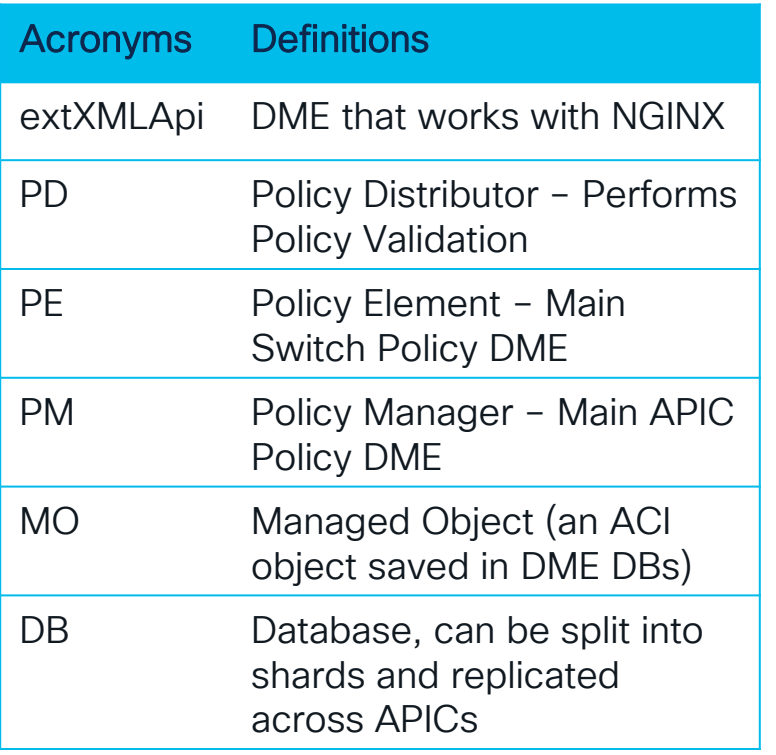

 $\csc\left(\frac{1}{e}\right)$ 

## You can't spell APIC without API

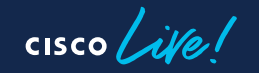

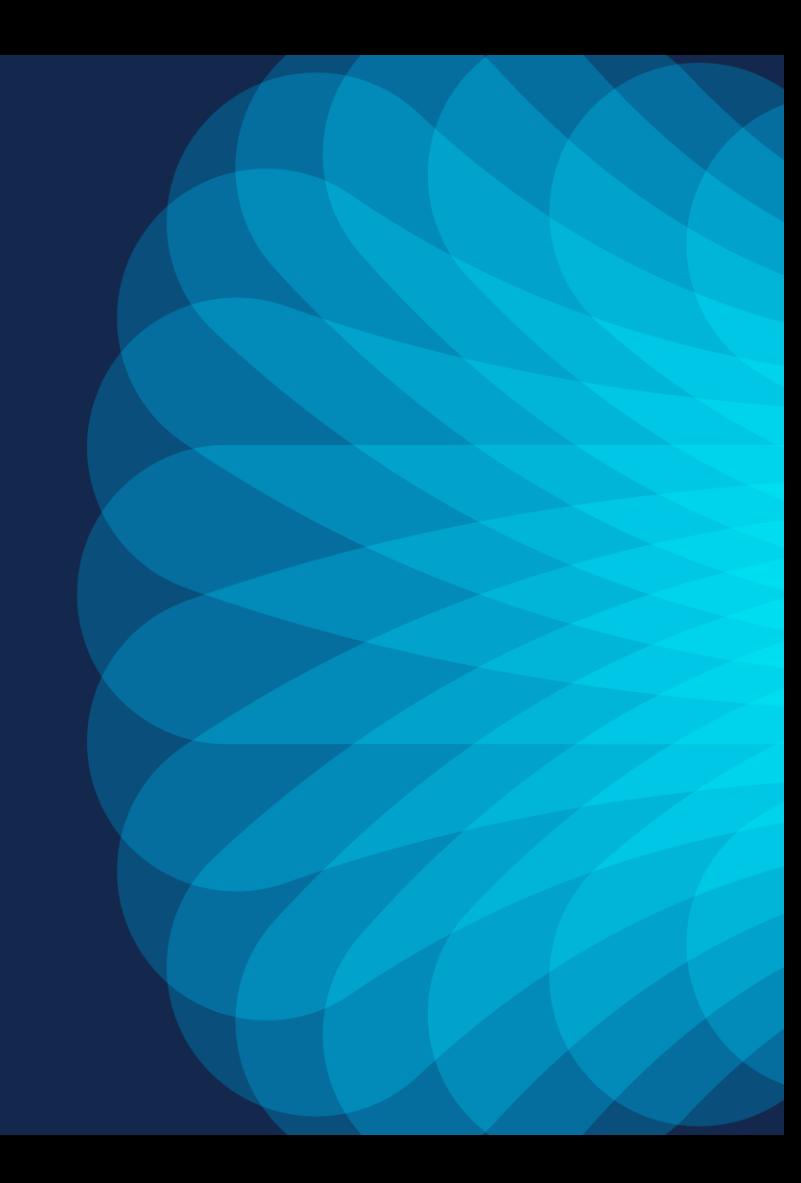

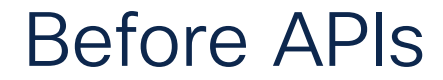

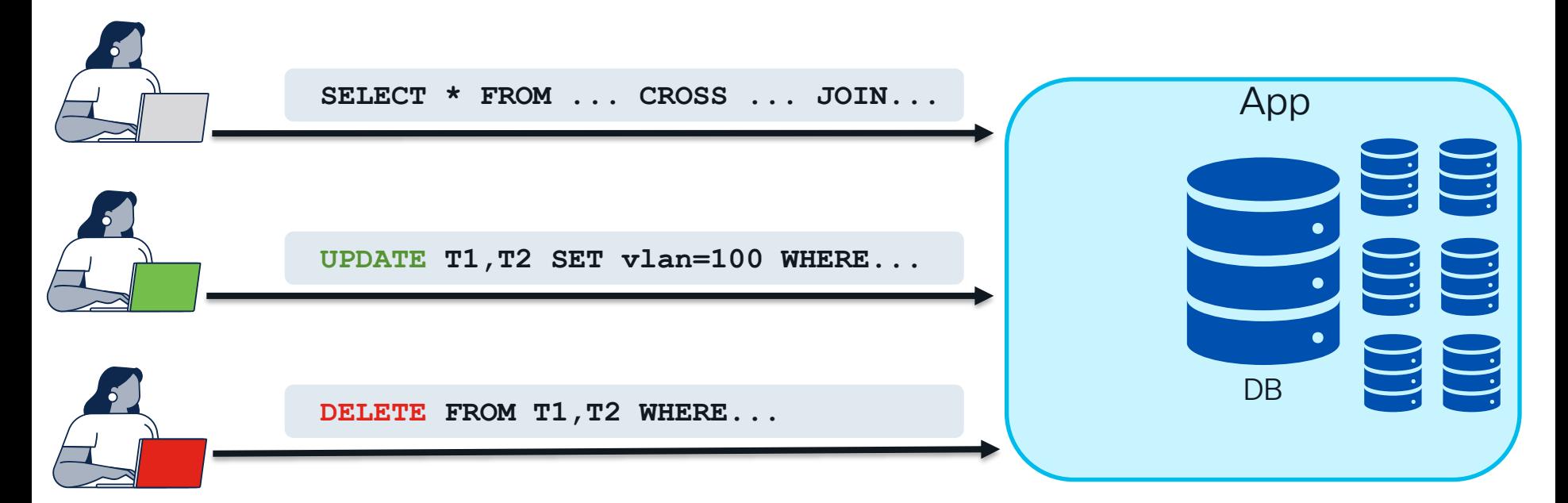

#### DB Manipulation is not user-friendly

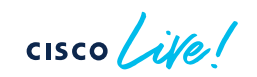

### Why have an API?

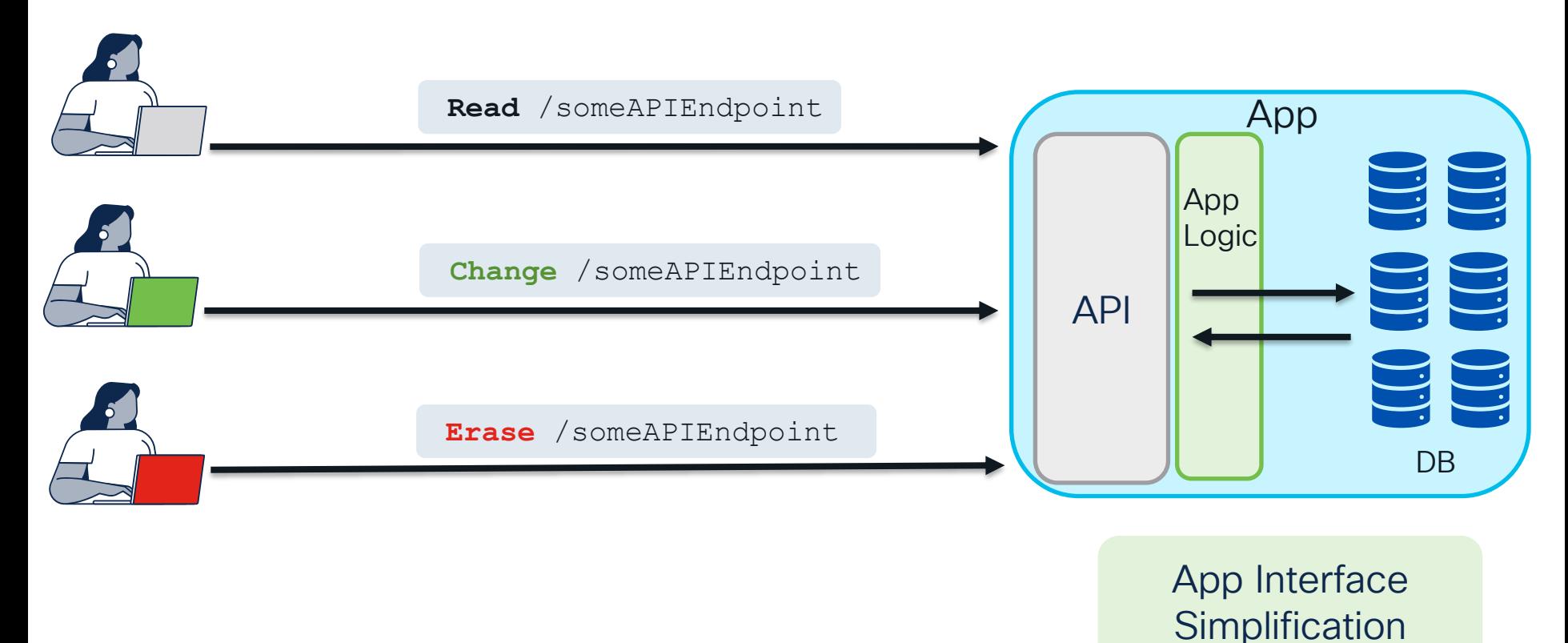

 $\csc$   $\omega$ 

### All ACI Interactions are via a REST API

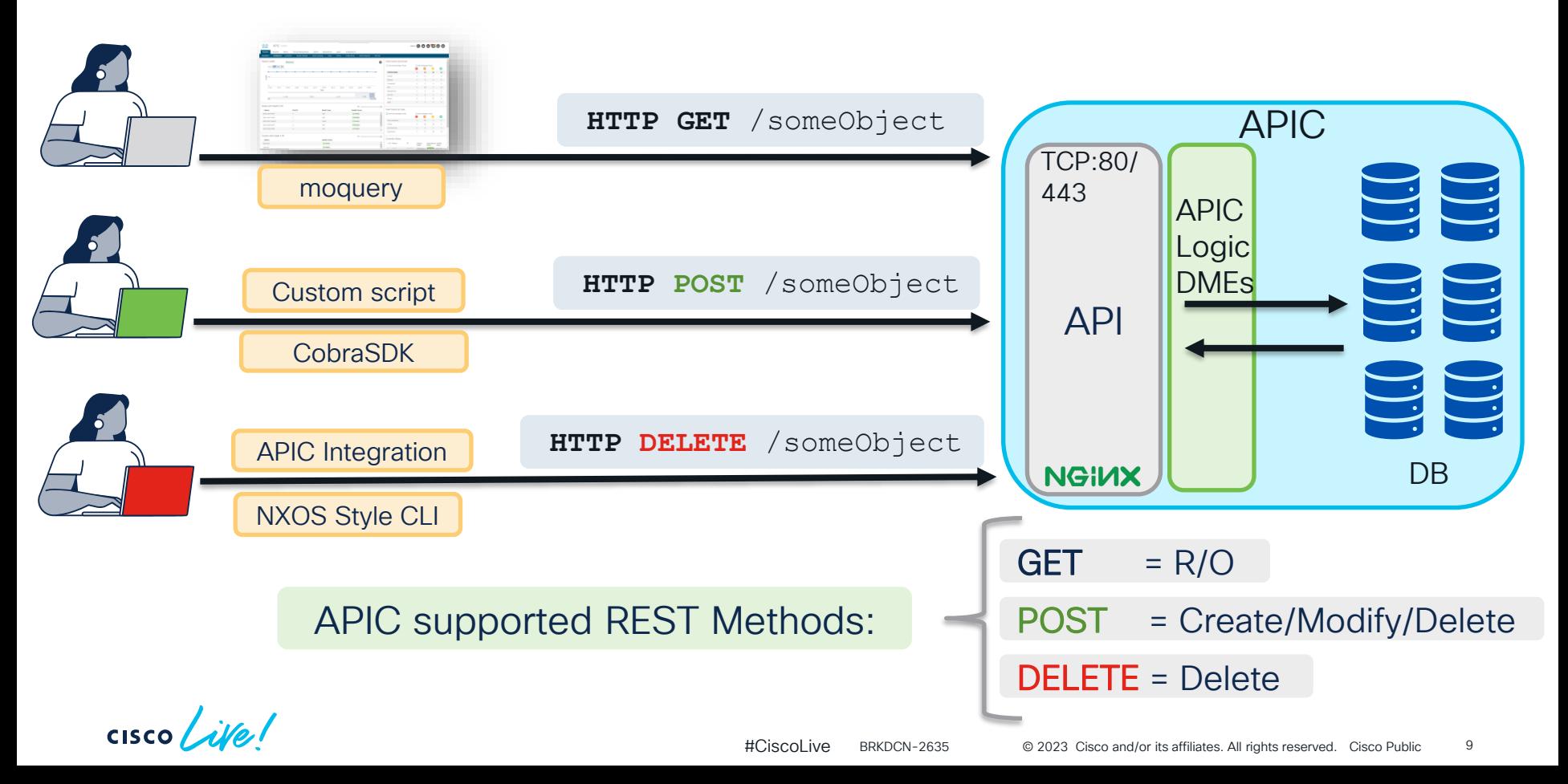

### Read the Response code

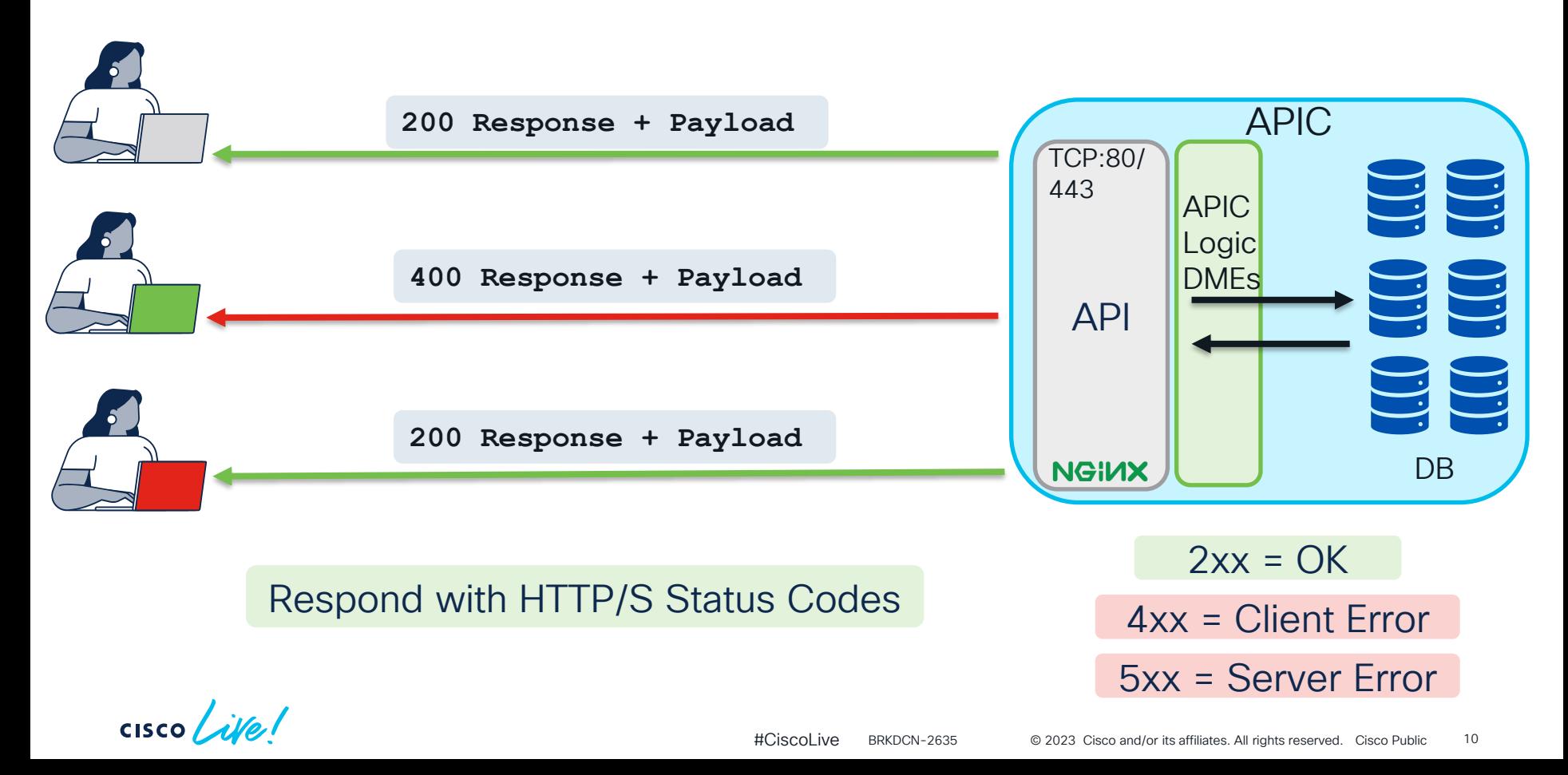

### Anatomy of an APIC API Request

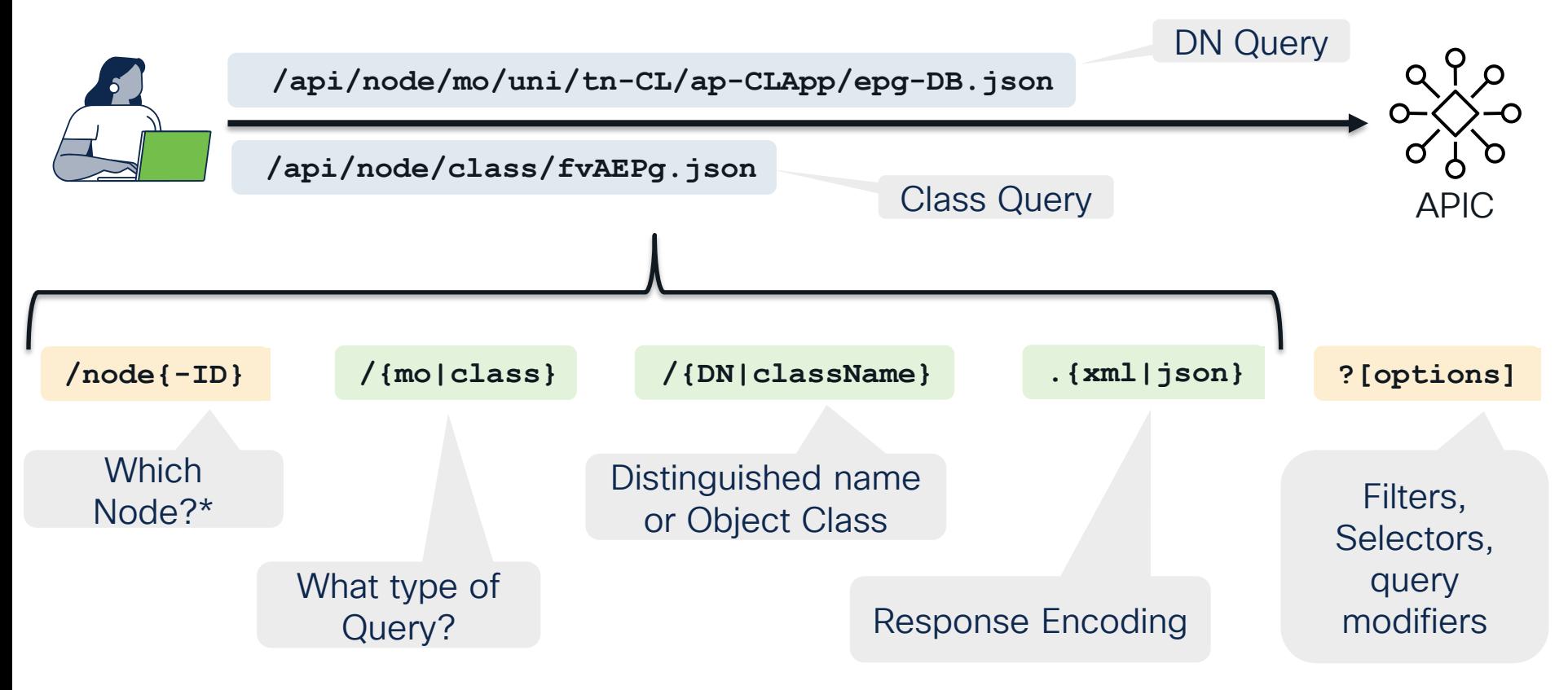

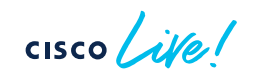

### What about Switches?

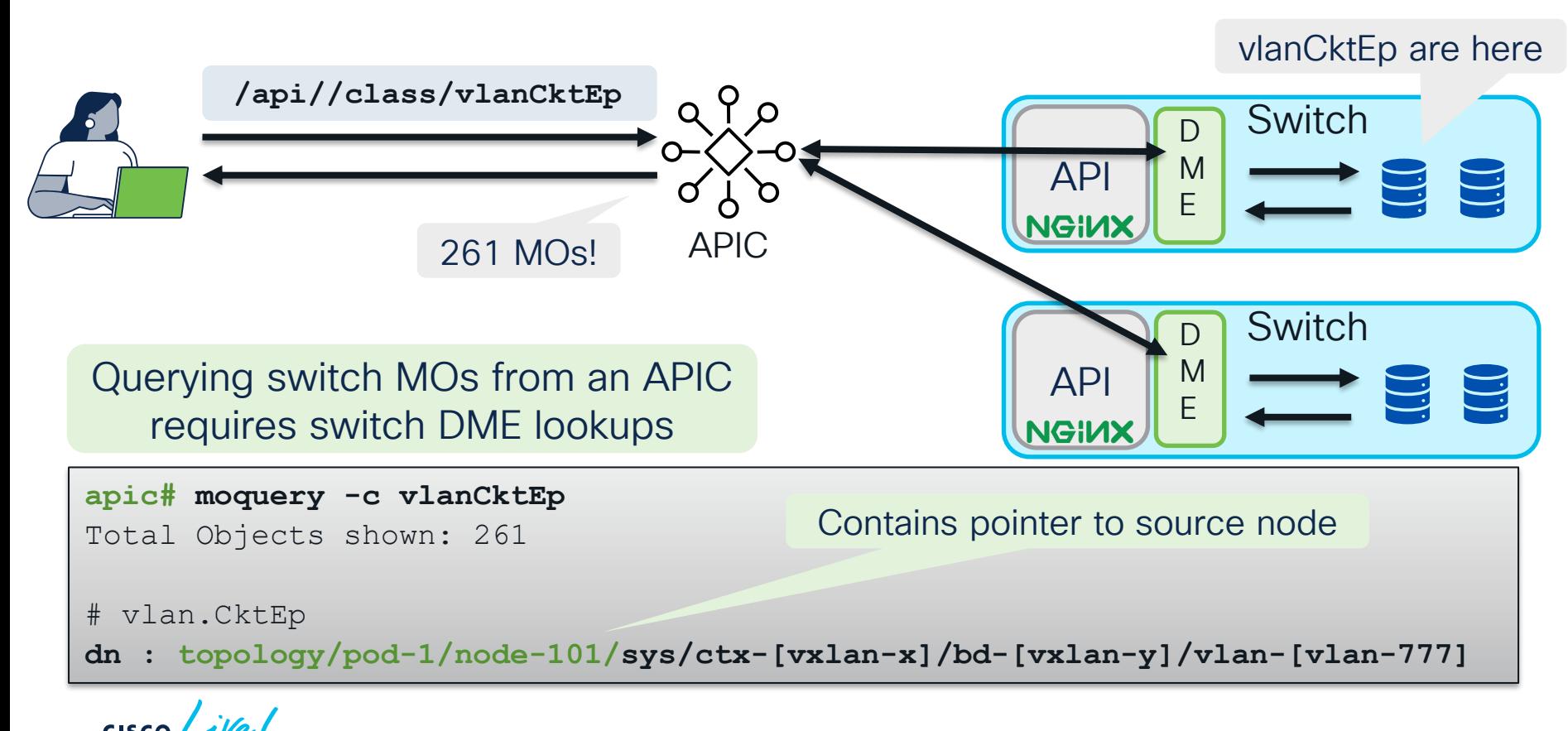

### The Switches have an API too!

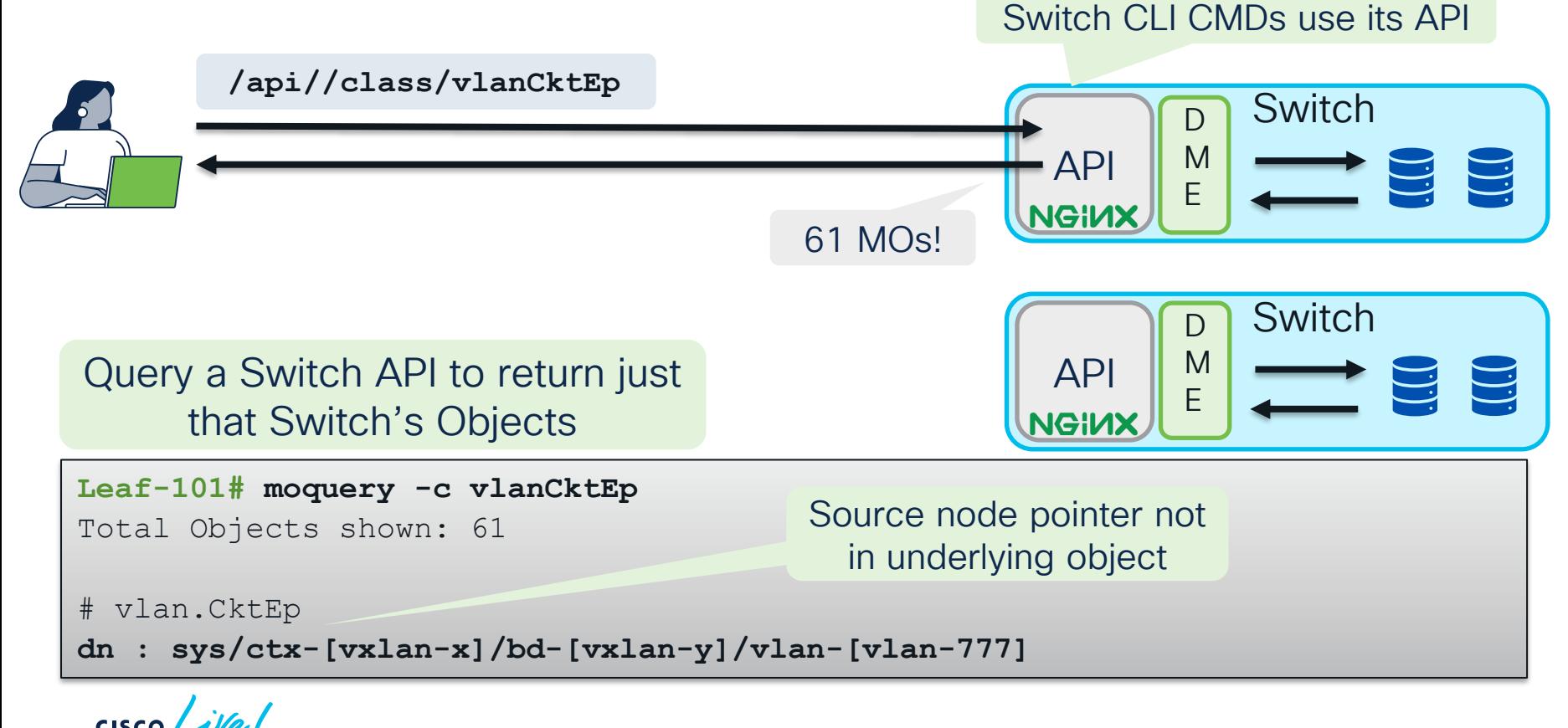

Under-the-hood of an APIC **Cluster** 

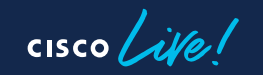

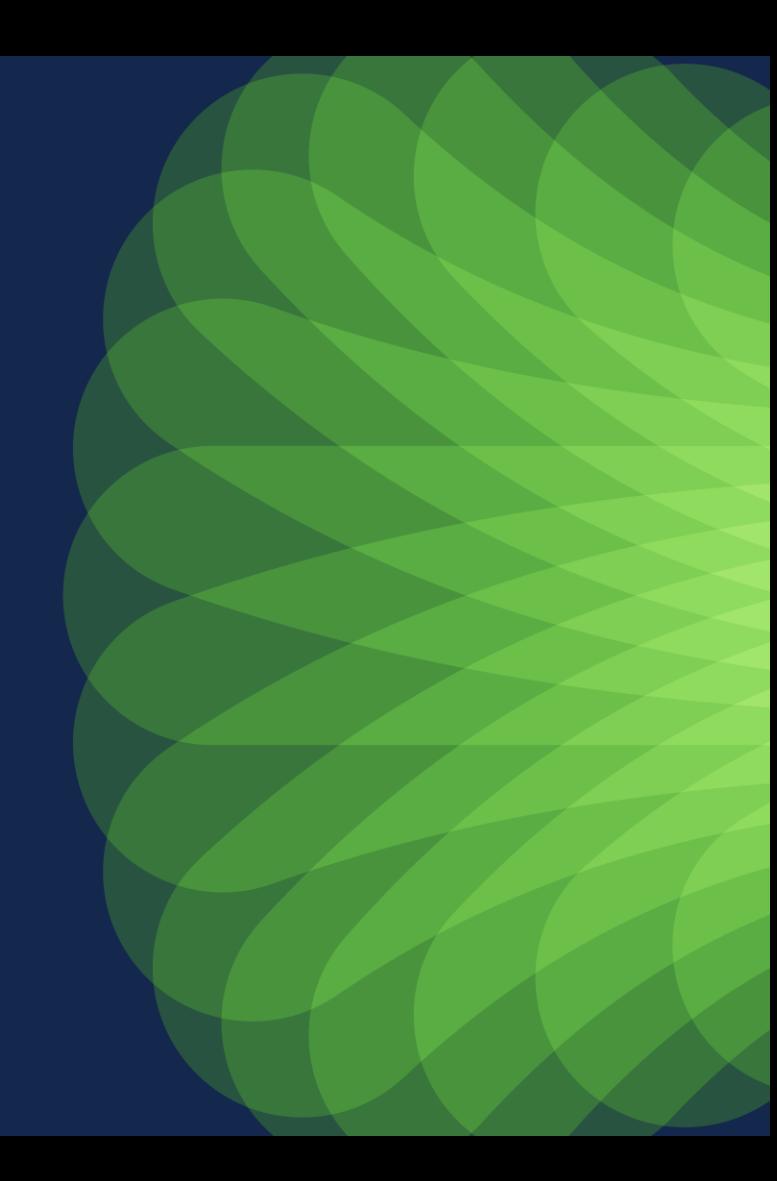

### An APIC Cluster

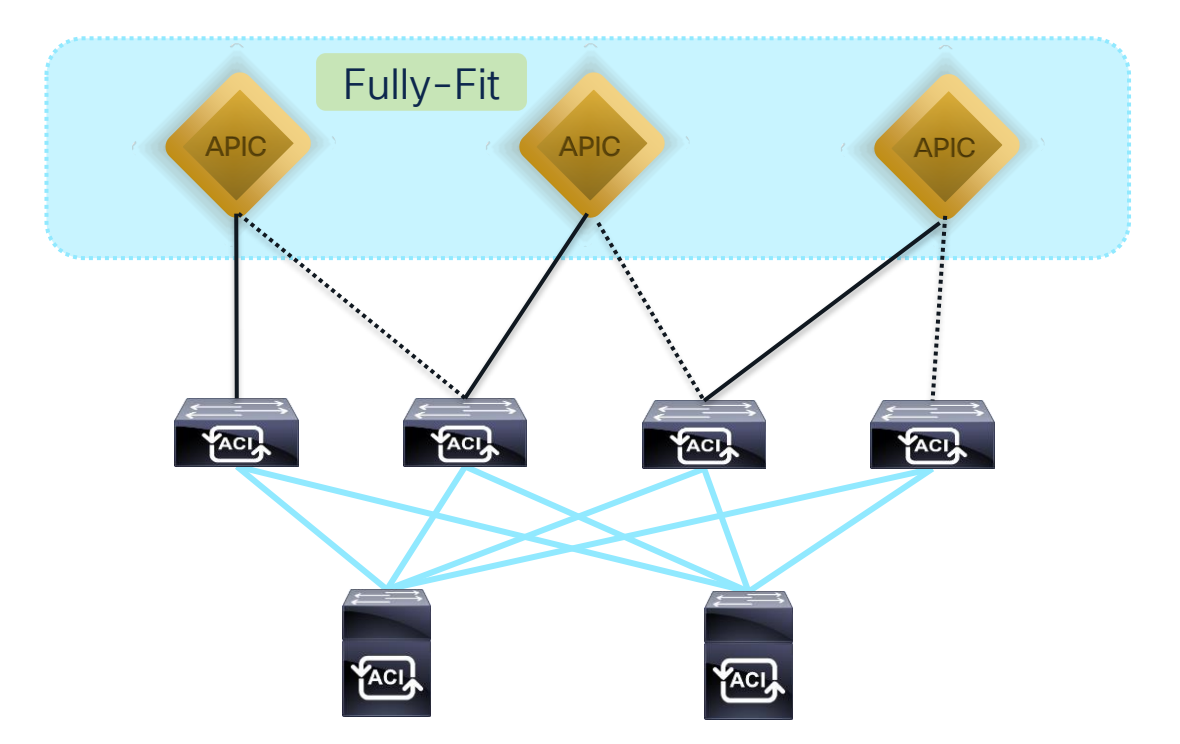

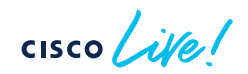

### DMEs, Shards, Replicas and Tokens

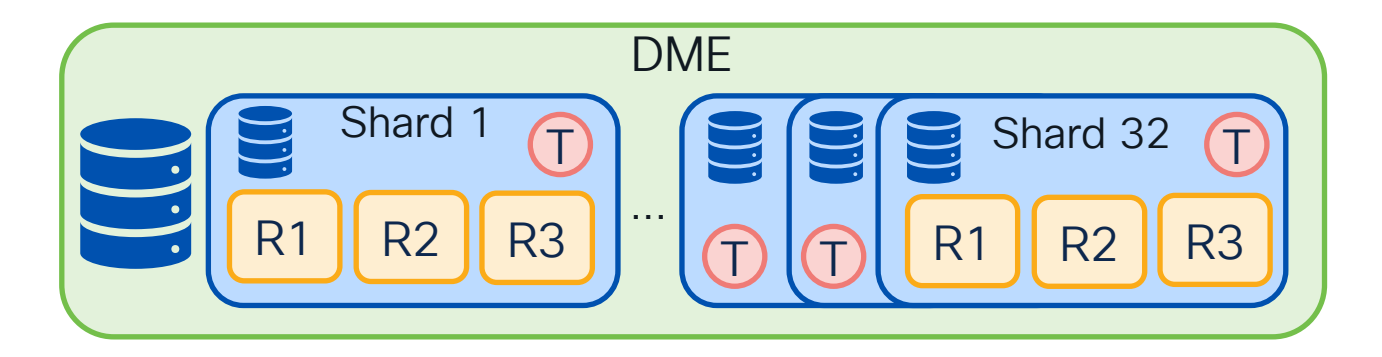

Not every DME is sharded

There are always 32 Shards\*

There are always 3 Replicas

Shards use a Token Queuing System

$$
\csc\theta\sqrt{i\psi}e!
$$

### Main APIC DMEs for "general" configuration

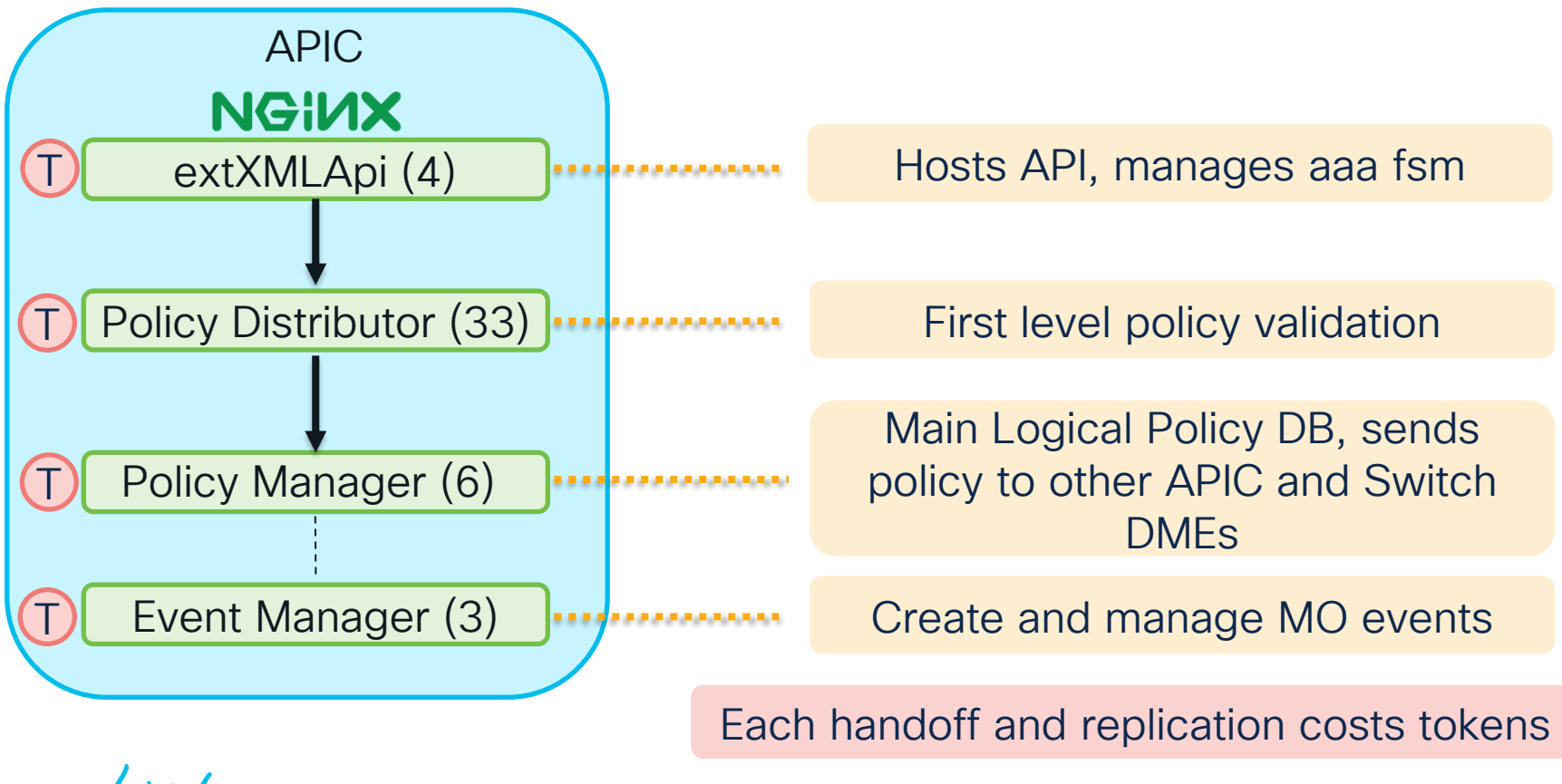

### Fully-Fit 3 APIC Cluster – Shard Leadership

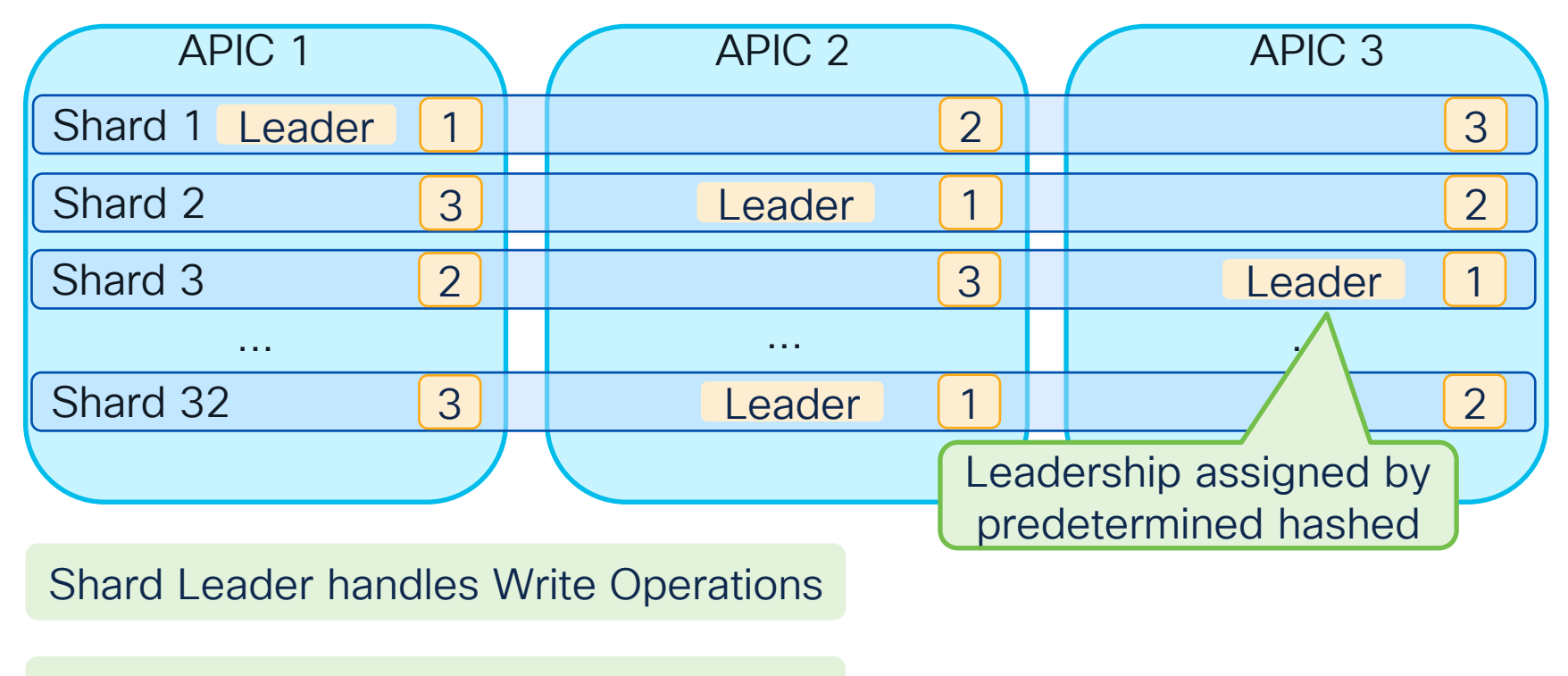

Multiple APICs = Distributed processing

 $\csc$   $\omega$ 

### Degraded Leadership

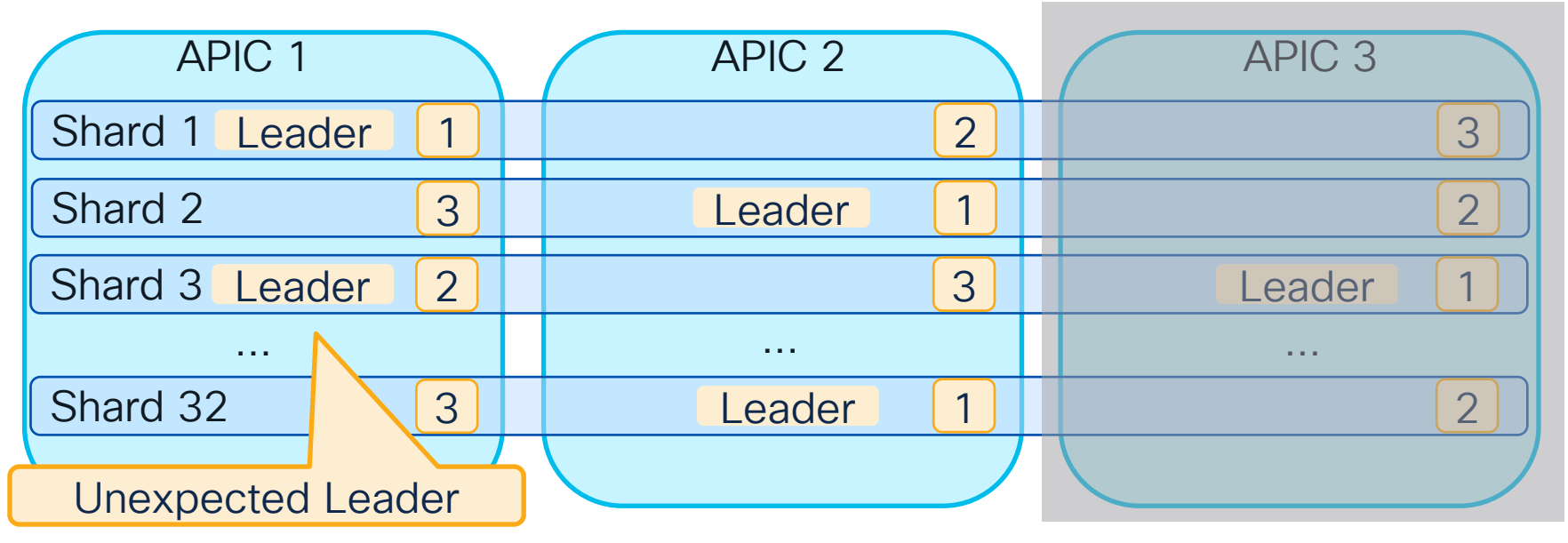

Shards still have the Majority of Replicas; 2 out of 3

Write operations still available

### Diverged APIC Cluster - Minority State

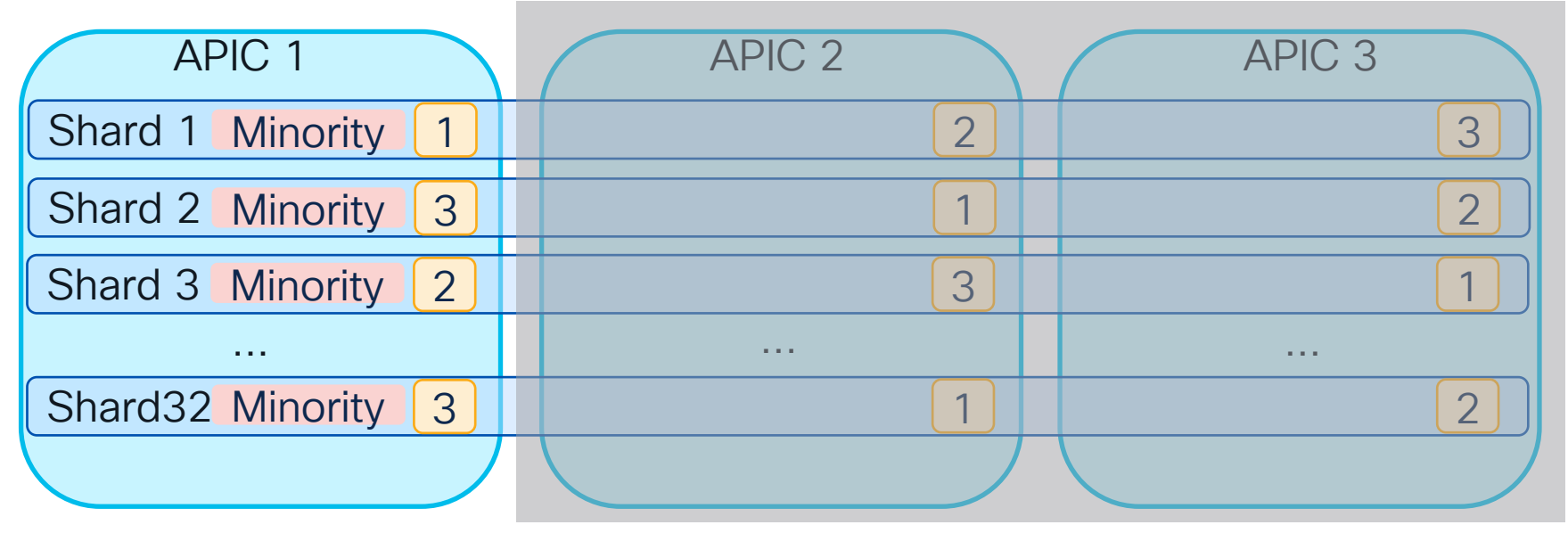

Minority state = RO Operations

APIC 1 isolated from APIC 2 and 3

### acidiag rvread – shards and replicas

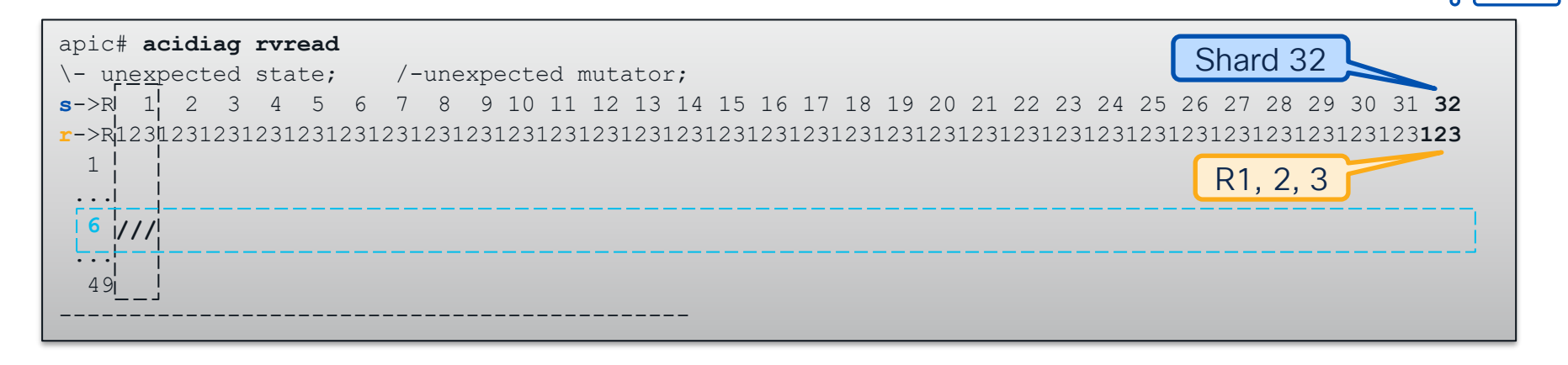

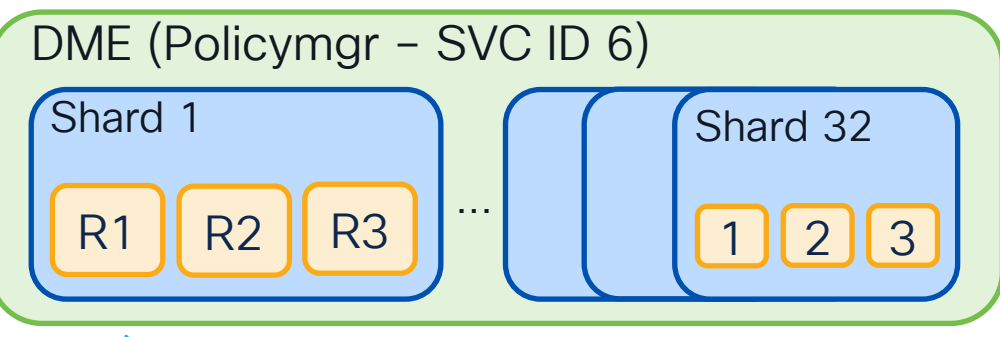

A boring rvread is a healthy rvread

### acidiag rvread svcID shardID

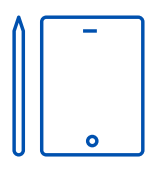

#### avread accepts <svc> <shard> <replica>

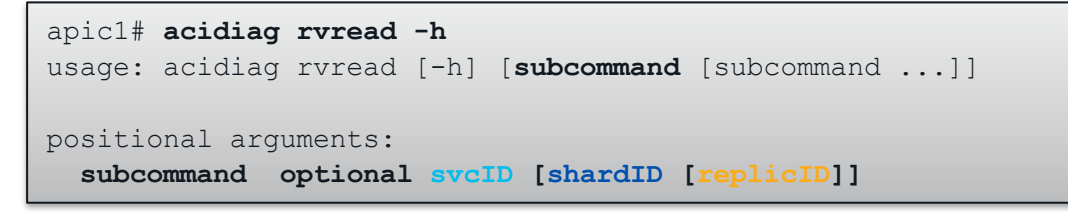

#### Example: svcId 6 (PM) and shard 1

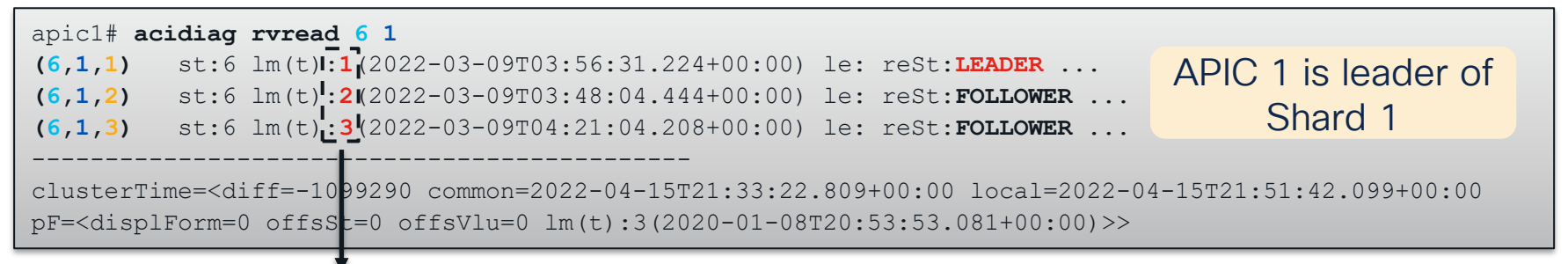

#### Which APIC has that Replica; APIC 1 happens to have Replica 1

### acidiag rvread <svcID> - Find Shard Leaders

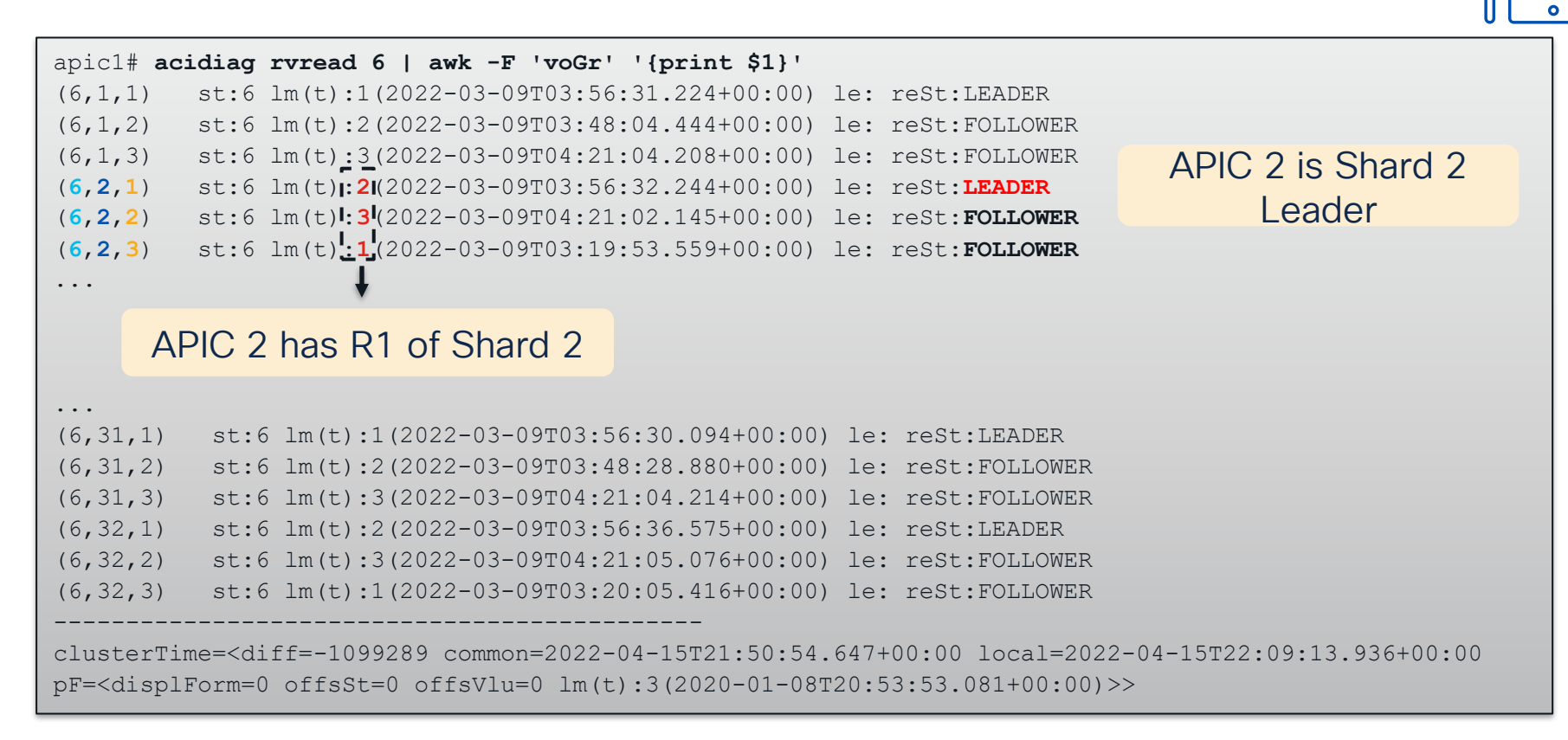

### Summary of Cluster States

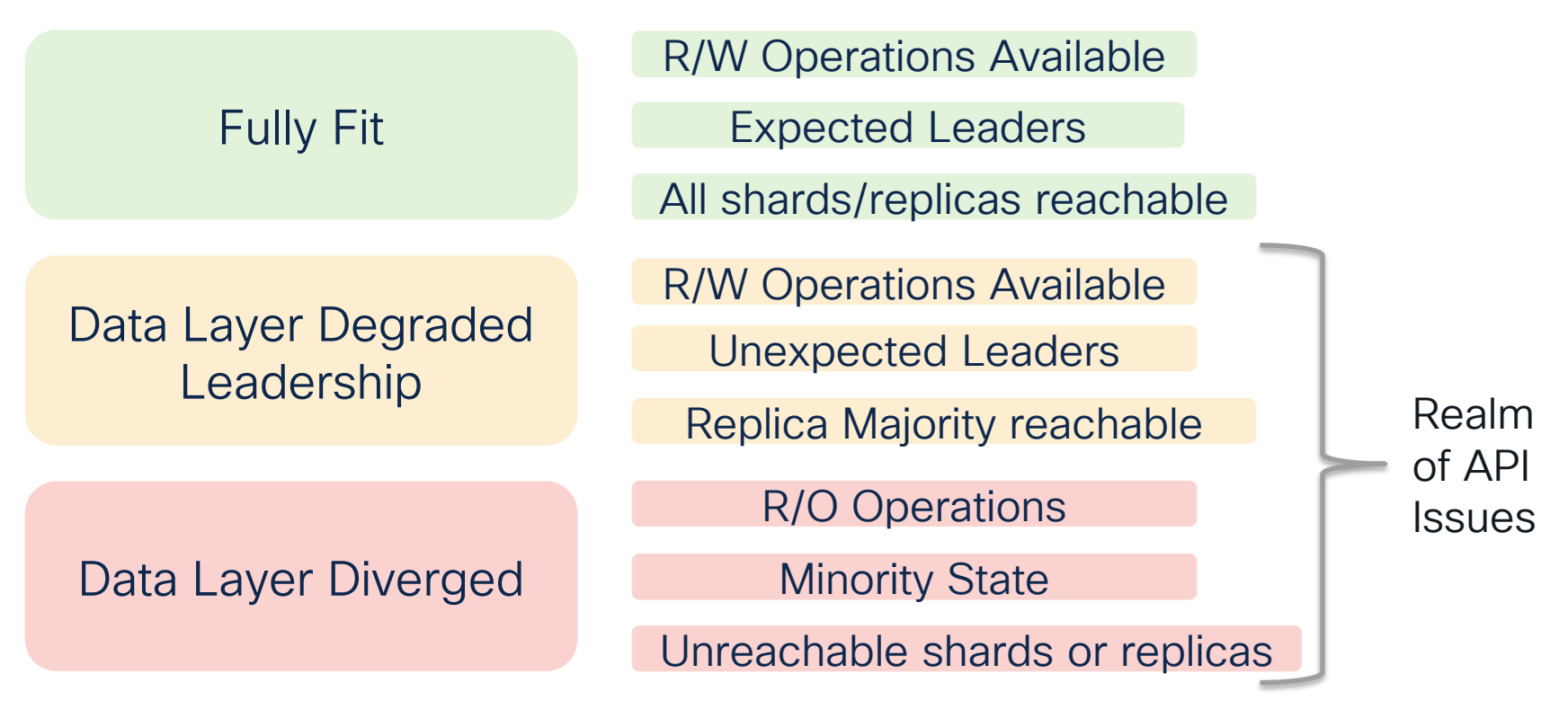

acidiag cluster - APICs

#### \*Requires Admin Password

#### APIC States

**ChassisUUID** 

Shard/Replica Convergence

INFRA and OOB Ping tests

Version Verification

apic# **acidiag cluster** Admin password:

**Checking Wiring and UUID**: OK Checking AD Processes: Running Checking All Apics in Commission State: OK Checking All Apics in Active State: OK

**Checking Leadership Degration**: Optimal leaders

**Ping OOB IPs:**  $APTC-1: 192.168.1.1 - OK$ APIC-2: 192.168.1.2 - OK APIC-3: 192.168.1.3 – OK

**Ping Infra IPs**:  $APIC-1: 10.0.0.1 - OK$ APIC-2: 10.0.0.2 - OK APIC-3: 10.0.0.3 – OK

**Checking APIC Versions**: Same (5.2(4d))

### acidiag cluster - APICs

apic# **acidiag cluster** Admin password:

Checking Wiring and UUID: OK Checking AD Processes: Running Checking All Apics in Commission State: OK Checking All Apics in Active State: OK Checking Fabric Nodes: OK Checking Apic Fully-Fit: OK Checking Shard Convergence: OK Checking Leadership Degration: Optimal leader for all shards Ping OOB IPs: APIC-1: 172.21.208.154 - OK APIC-2: 172.21.208.155 - OK APIC-3: 172.21.208.156 - OK Ping Infra IPs:  $APTC-1: 10.0.0.1 - OK$  $APTC-2: 10.0.0.2 - OK$  $APTC-3: 10.0.0.3 - OK$ Checking APIC Versions: Same (5.2(4d)) Checking SSL: OK Full file system(s): None

### Check acidiag manual for DME names

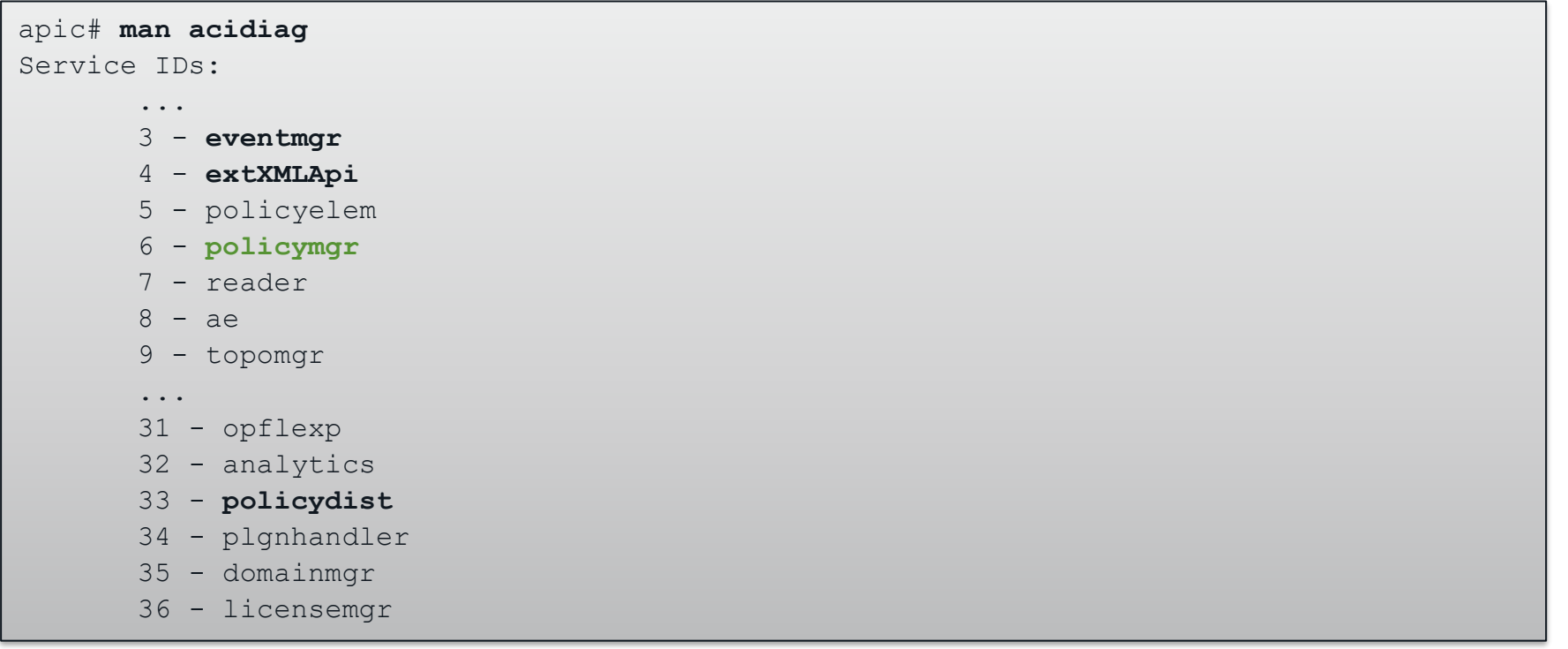

 $\csc \sqrt{i\ell}$ 

### Checking Tokens of DMEs

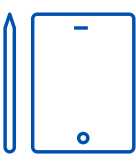

#### cat /debug/<apic-hostname>/**<dme-name>**/ifm/debug/mo

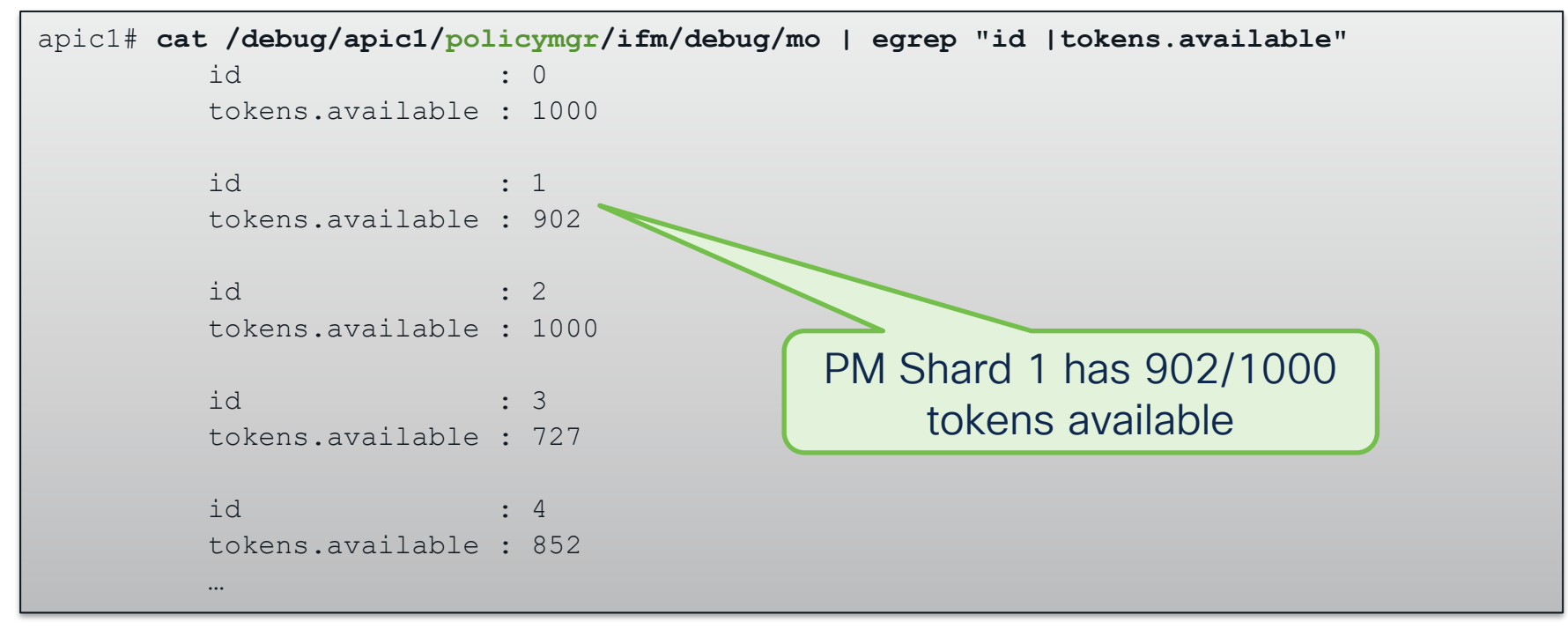

# Common API Usage Issues

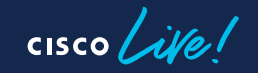

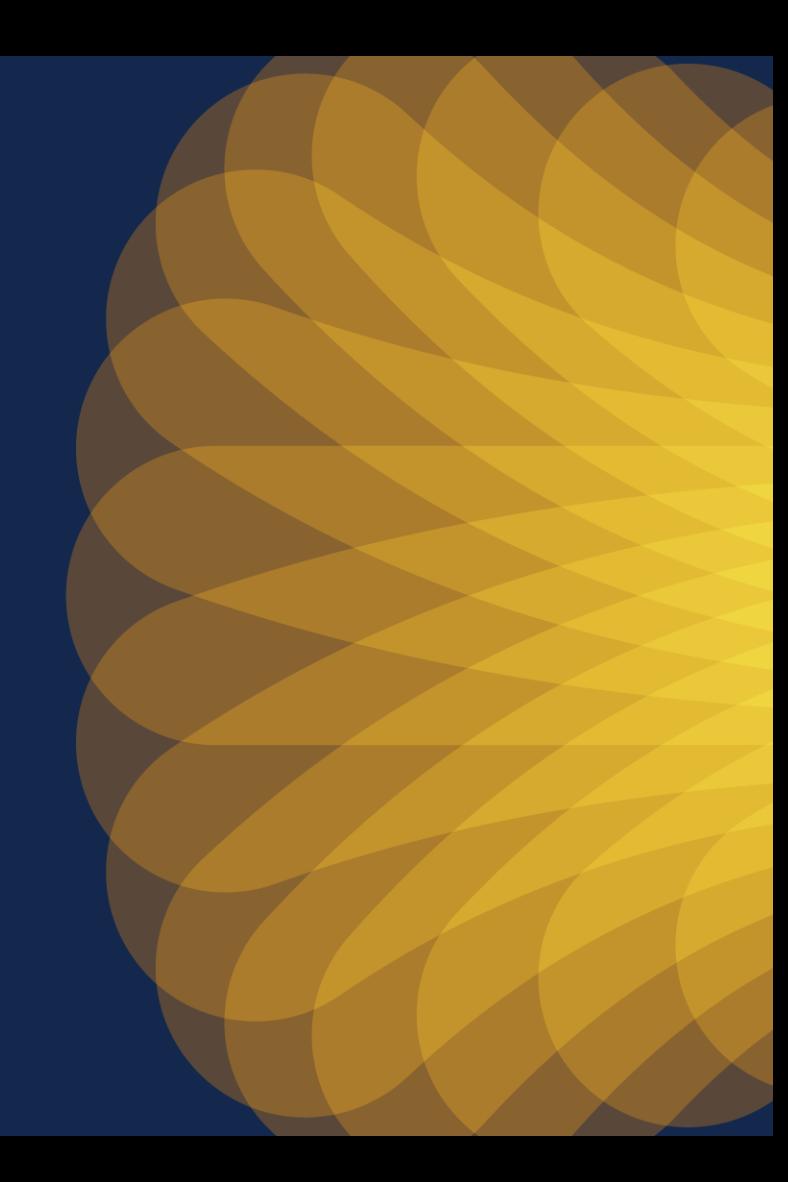

### UI Usage Issue - Can I go the distance?

Issue: UI across a complex topology compounds symptoms of High API Usage

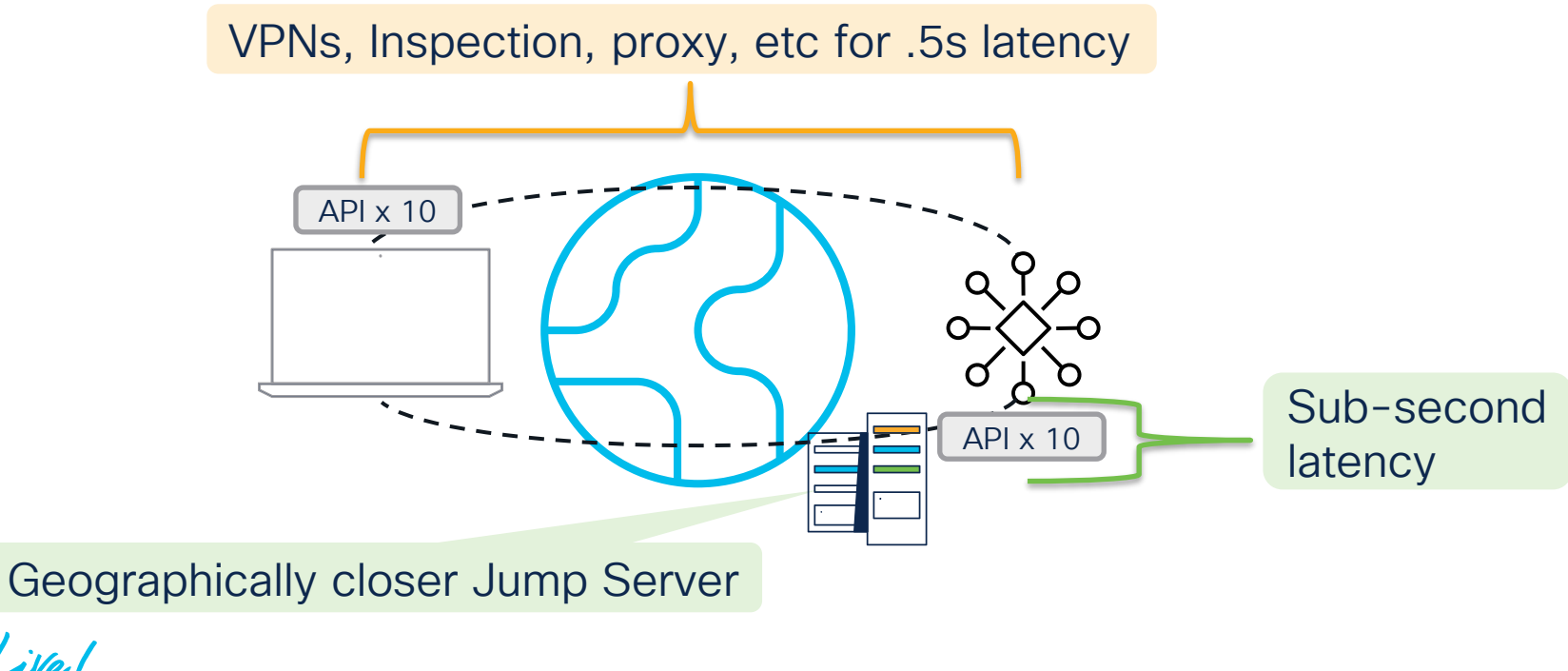

### Login Usage Issue – Login per Request

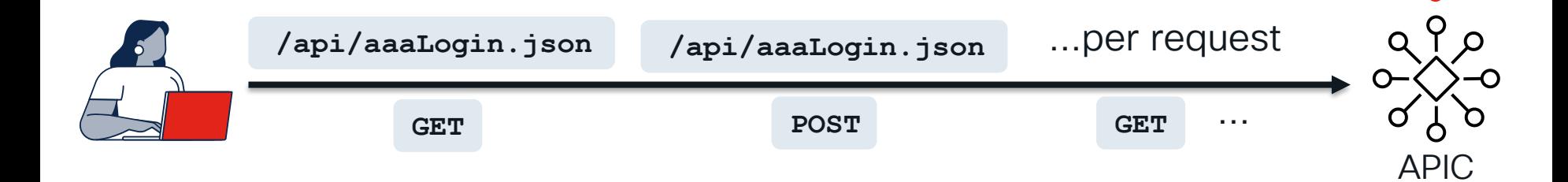

Doubles rate of query

Each login spawns a new session

Login Rate of 2 Requests/second is the default non-configurable throttle

$$
\csc\theta\angle\dot{\psi}\theta/
$$

### Proper Login Usage – Session Refresh

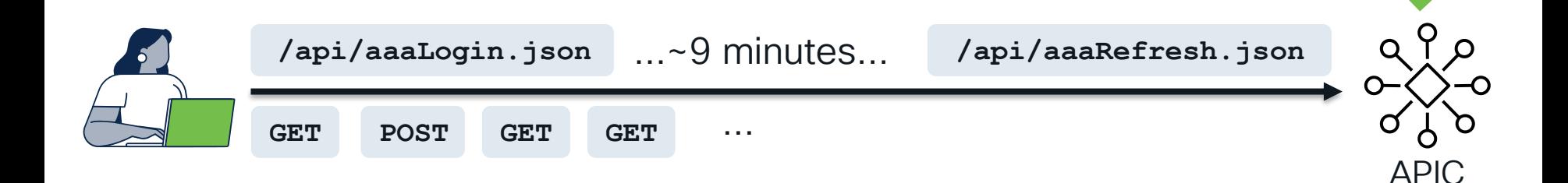

A successful Login returns cookie: imdata.aaaLogin.attributes.token

GET aaaRefresh with cookie: Extends session by configured timeout

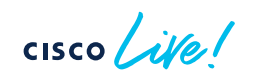

### Proper Login Usage – User Certificate Signature

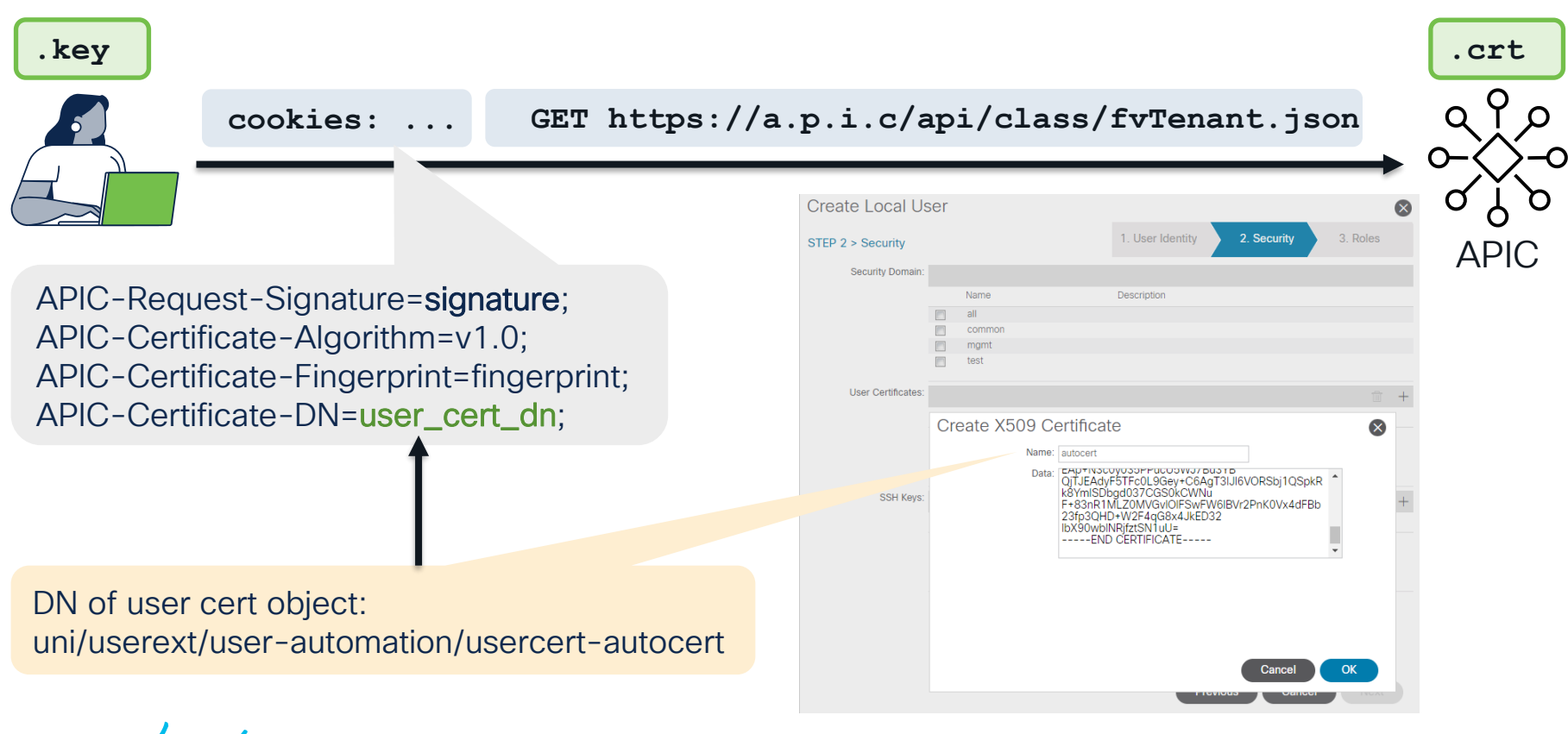

 $CISCO / \mu$ 

### Generating the Signature

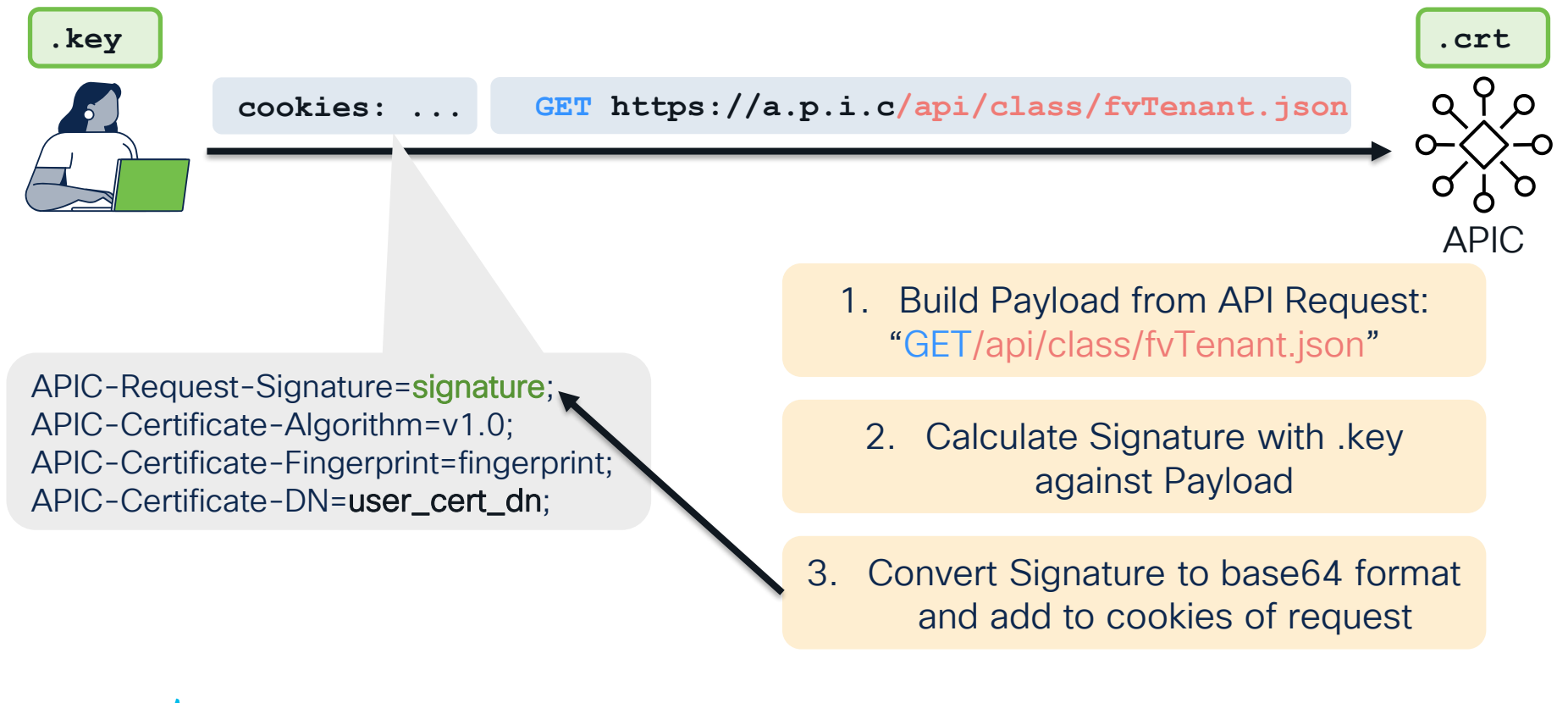

### Signed Request – CURL Example

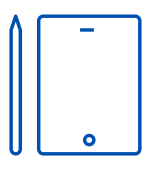

```
# PREREQS: CRT/KEY generated. CRT added to APIC Local User.
# REQUEST: GET
```

```
# Prep Request Payload
echo -n 'GET/api/class/fvTenant.json' > payload.txt
```

```
# Use private key to generate signature 
openssl dgst -sha256 -sign automation.key payload.txt > payload_sig.bin
```

```
# Convert signature to base64
openssl base64 -A -in payload_sig.bin -out payload_sig.base64
```

```
# Send the CURL with specific cookies including base64 signature and DN of APIC Local User CRT. 
curl -k --cookie \
"APIC-Request-Signature=...base64_signature...\
APIC-Certificate-Algorithm=v1.0; \
APIC-Certificate-Fingerprint=fingerprint; \
APIC-Certificate-DN=uni/userext/user-automation/usercert-autocert" \
"https://a.p.i.c/api/class/fvTenant.json"
```

$$
\csc\theta\text{ }div\text{ }e\text{ }f
$$

### Signed Request – Python Example

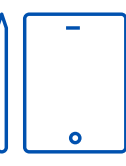

openssl req -new -newkey rsa:1024 -days 36500 -nodes -x509 **-keyout automation.key -out automation.crt**  -subj '/CN=Auto User/O=Cisco Live/C=US'

```
with open(key file path, "r") as f:
                                                                   key = f.read()x509Key = load_privatekey(FILETYPE_PEM, key)
                                                               payload = method.encode("utf-8") + api.encode("utf-8")
                                                               signedDigest = sign(x509Key, payload, "sha256")
                                                               signature = base64.b64encode(signedDigest).decode("utf-
                                                               8")
                                                               color = {"APIC-Request-Signature": signature,
                                                                    "APIC-Certificate-Algorithm": "v1.0",
                                                                    "APIC-Certificate-Fingerprint": "fingerprint",
                                                                   "APIC-Certificate-DN": cert_dn,
                                                                }
                                                               r = requests.get(url, cookies=cookies, verify=False)
from OpenSSL.crypto import FILETYPE PEM, load privatekey,
sign
import requests
import base64
APIC ADDR = "https://a.p.i.c"
USERNAME = "automation"
CERT_MO = "autocert"
key file path = f''{USERNAME}.key"
cert_dn = f"uni/userext/user-{USERNAME}/usercert-
{CERT_MO}"
method = "GFT"api = "/api/class/fvTenant.json"
url = APIC ADDR + api
```
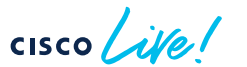
## Track a Signed Request – nginx logs

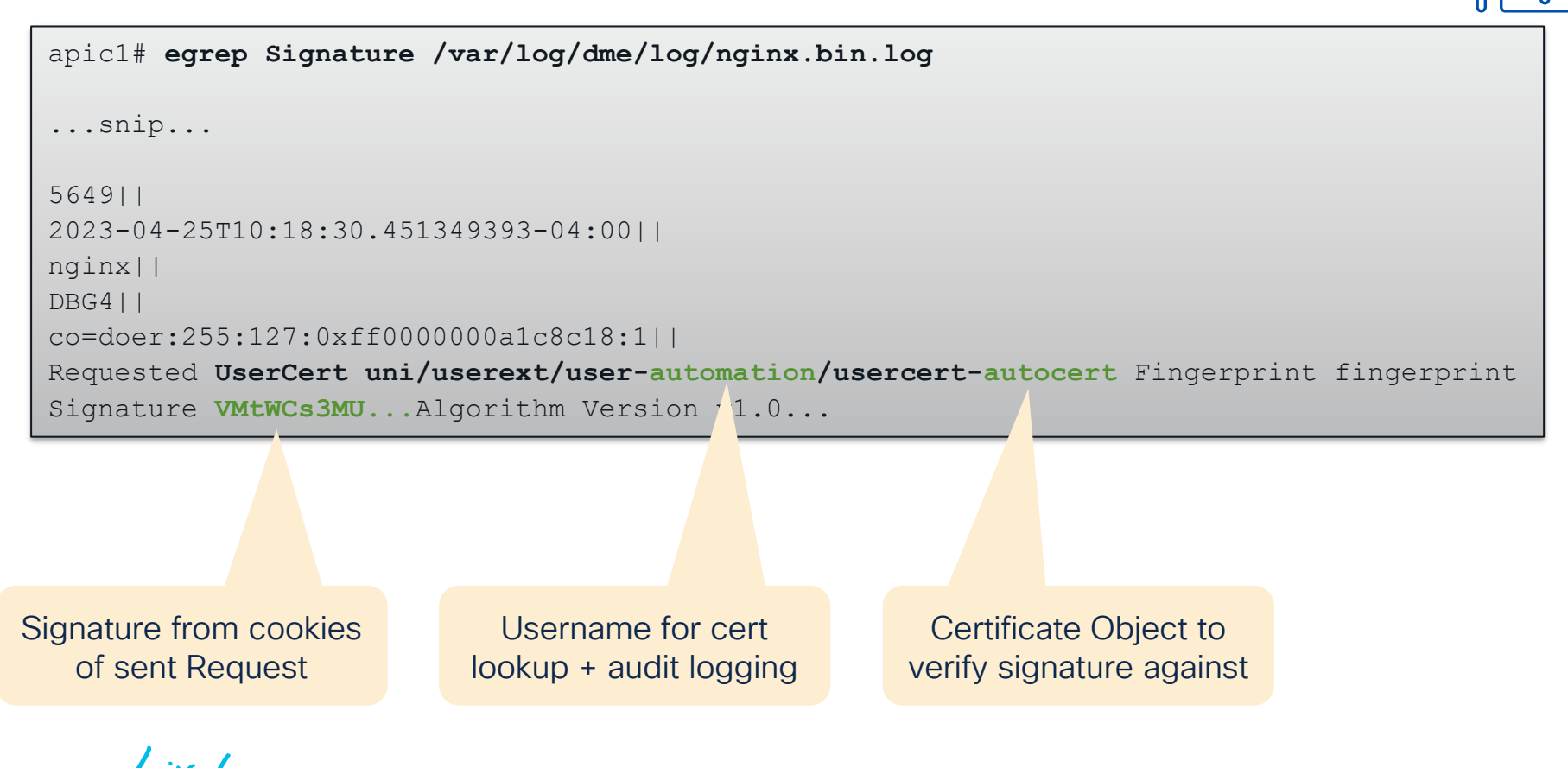

#### Request Usage Issues – Optimize per Use-Case

Use Case: I want to monitor Node 101 Interface Stats

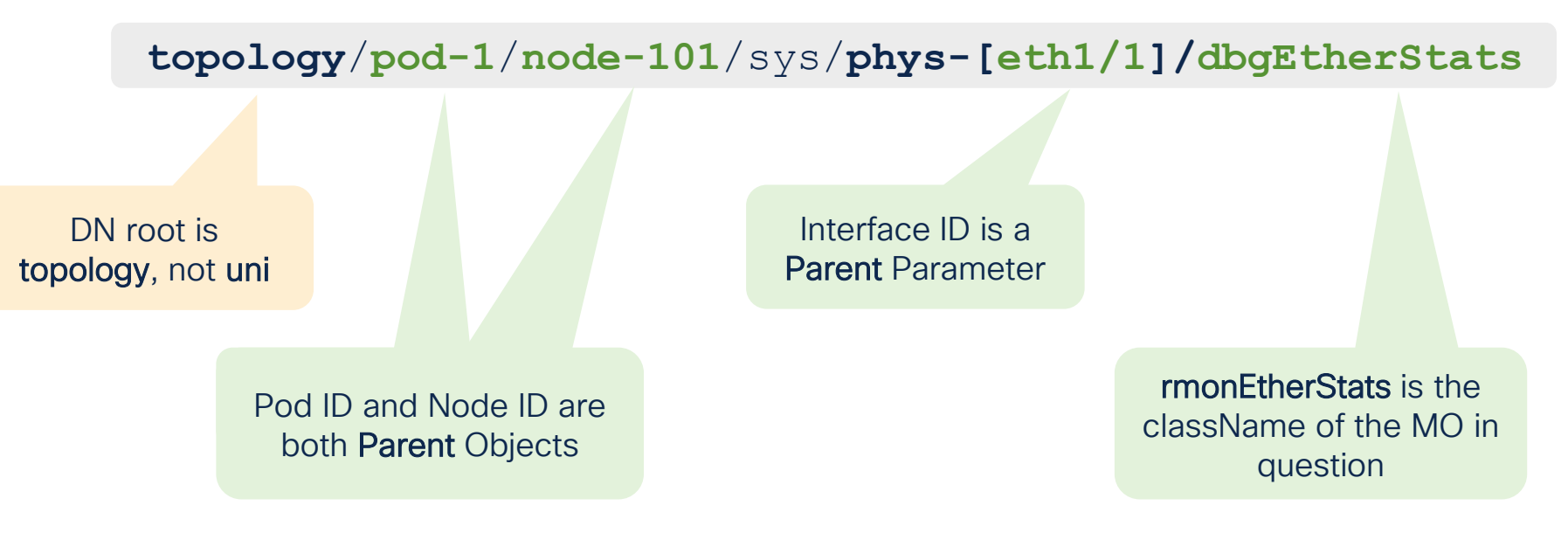

 $CISCO$   $\overline{A}$ 

# Request Usage – The Flexibility of the API

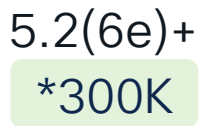

Use Case: I want to monitor Node 101 Interface Stats

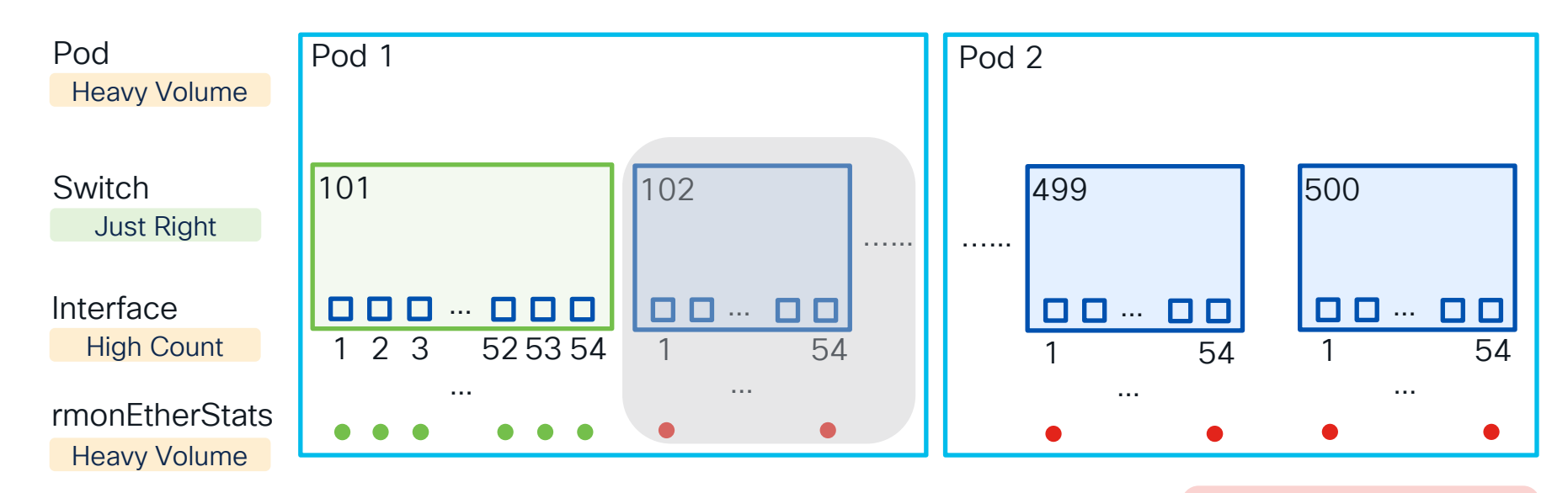

Goal: Use Query Options to Filter based on use case

 $\csc$   $\omega$ 

## Interface Stats Object

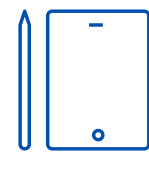

```
apic# moquery –d 'topology/pod-1/node-101/sys/phys-[eth1/1]/dbgEtherStats'
{
    "totalCount": "1",
    "imdata": [
        {
            "rmonEtherStats": {
                "attributes": {
                     "broadcastPkts": "15964",
                     "cRCAlignErrors": "0",
                     "dn": "topology/pod-1/node-101/sys/phys-[eth1/1]/dbgEtherStats",
                     ...
                     "rXNoErrors": "46046",
                     "tXNoErrors": "73140",
                     ...
                 }
             }
        }
    ]
}
```

$$
\cos\theta = \cos\theta
$$

## Query Options Usage

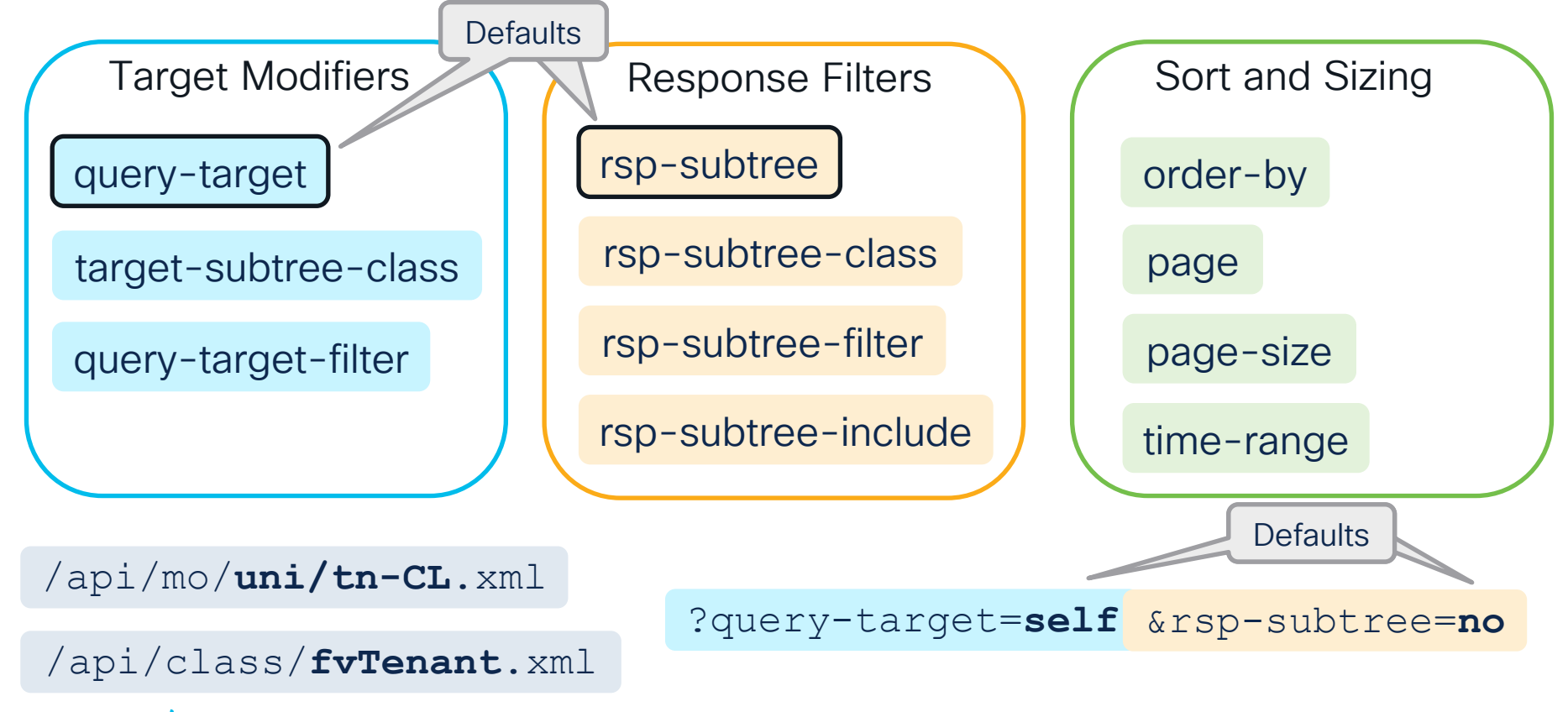

 $CISCO$   $\hat{A}$ 

## Options – Defaults

**uni/tn-CL.xml** ?query-target=**self** &rsp-subtree=**no**

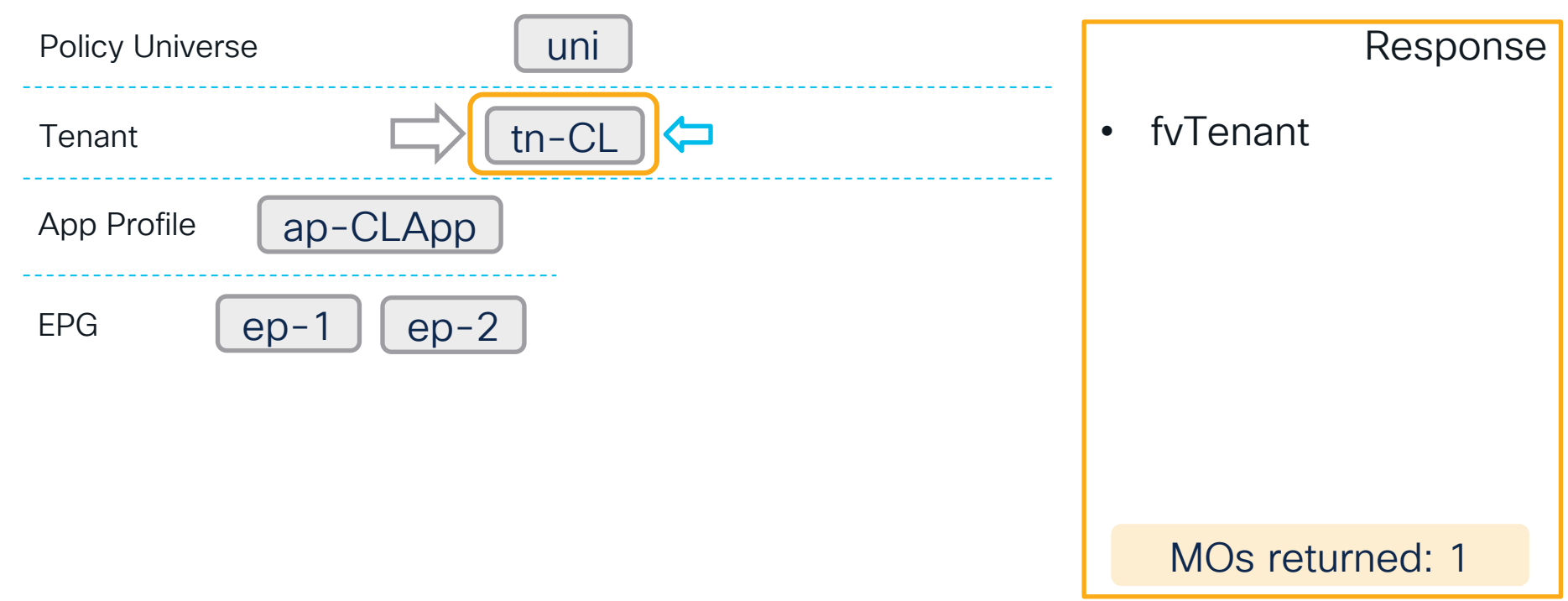

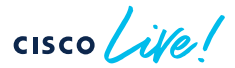

## Options – Query Target Children

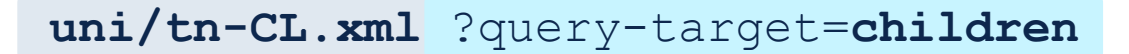

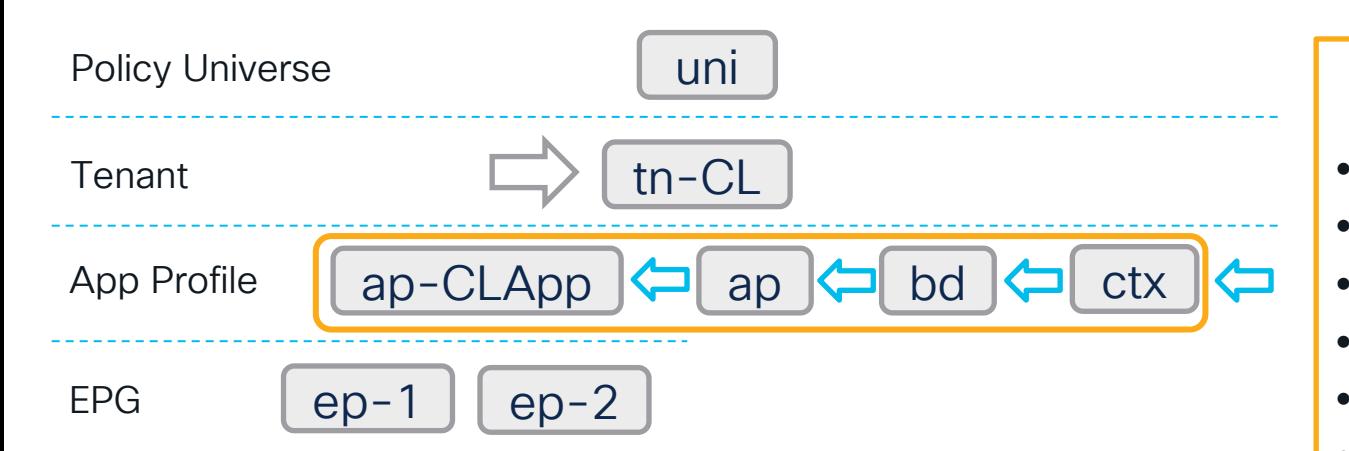

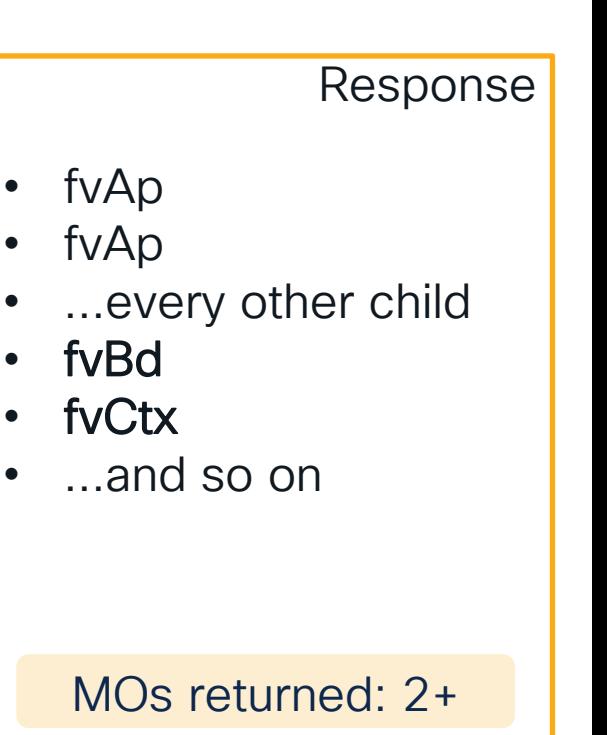

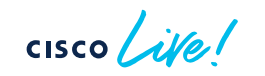

## Options – Target Subtree Class

**uni/tn-CL.xml** ?query-target=**children** &target-subtree-class=**fvAp**

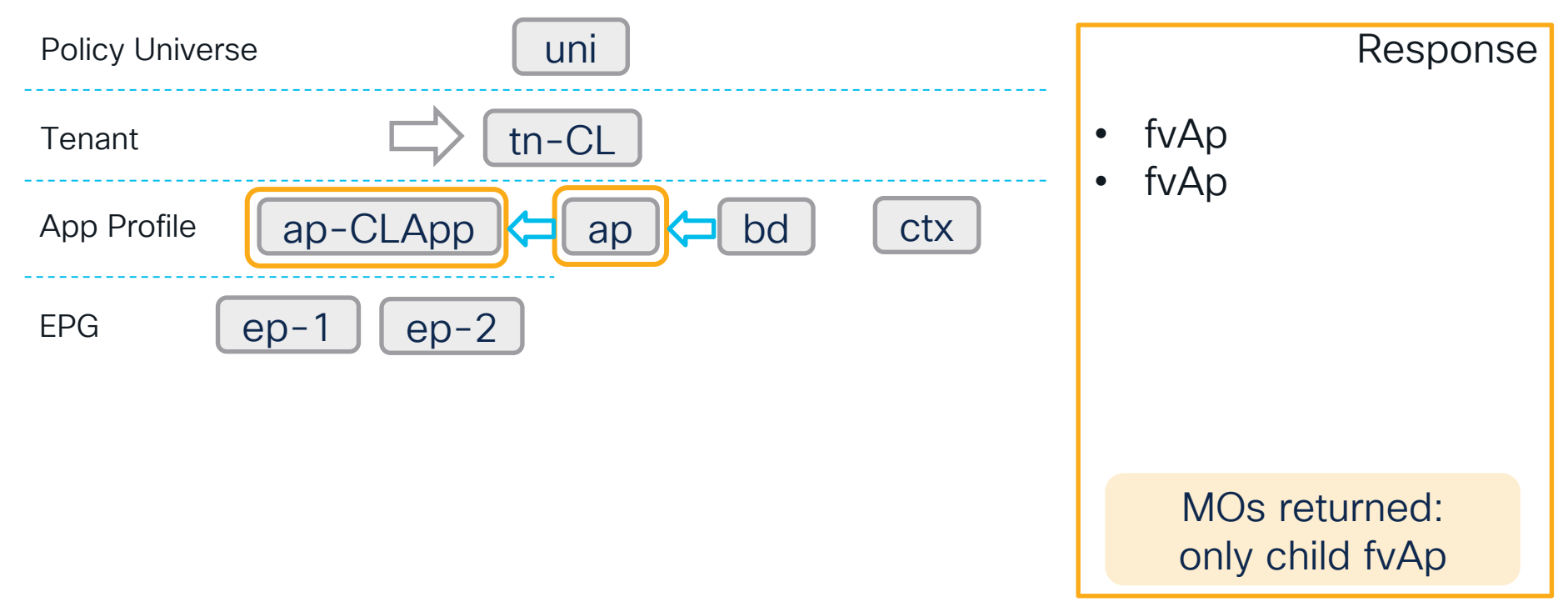

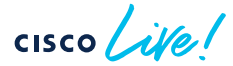

## Options – Query Target Subtree

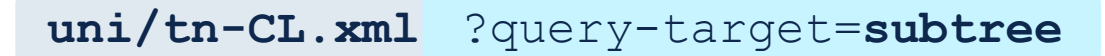

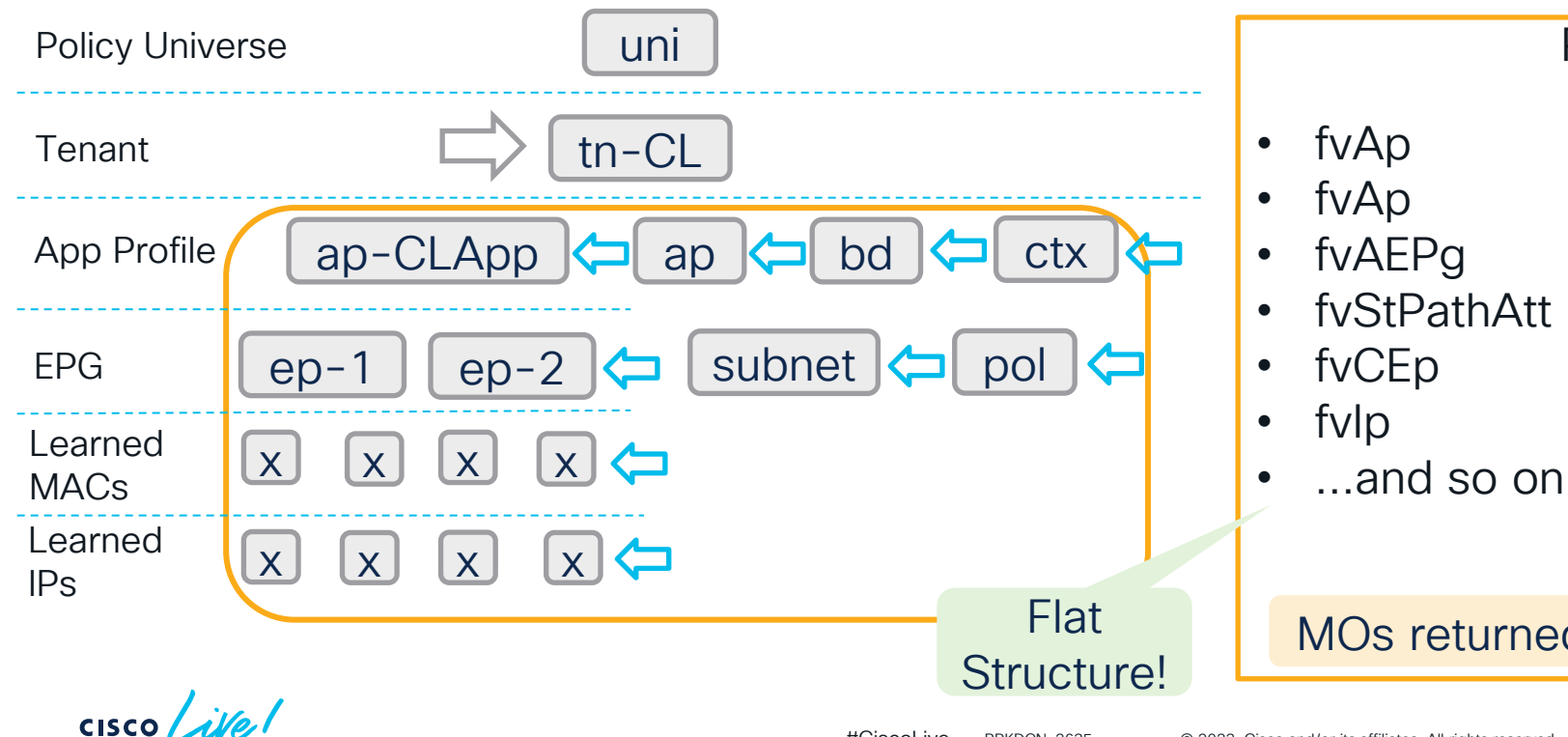

MOs returned: x00+

Response

## Options – Query Target Subtree

**uni/tn-CL.xml** ?query-target=**subtree** &target-subtree-class=**fvIp**

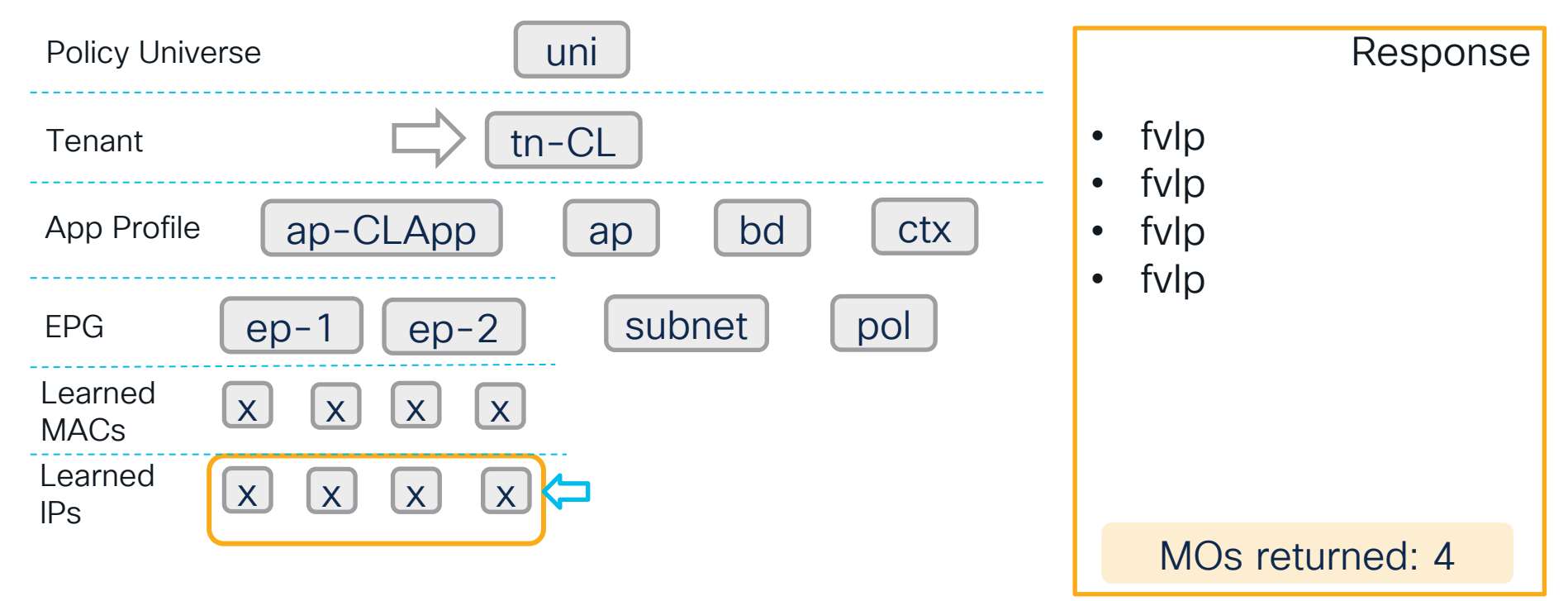

 $CISCO$   $\overline{A}$ 

## Options – Response Subtree

**uni/tn-CL.xml** ?query-target=**self** &rsp-subtree=**full**

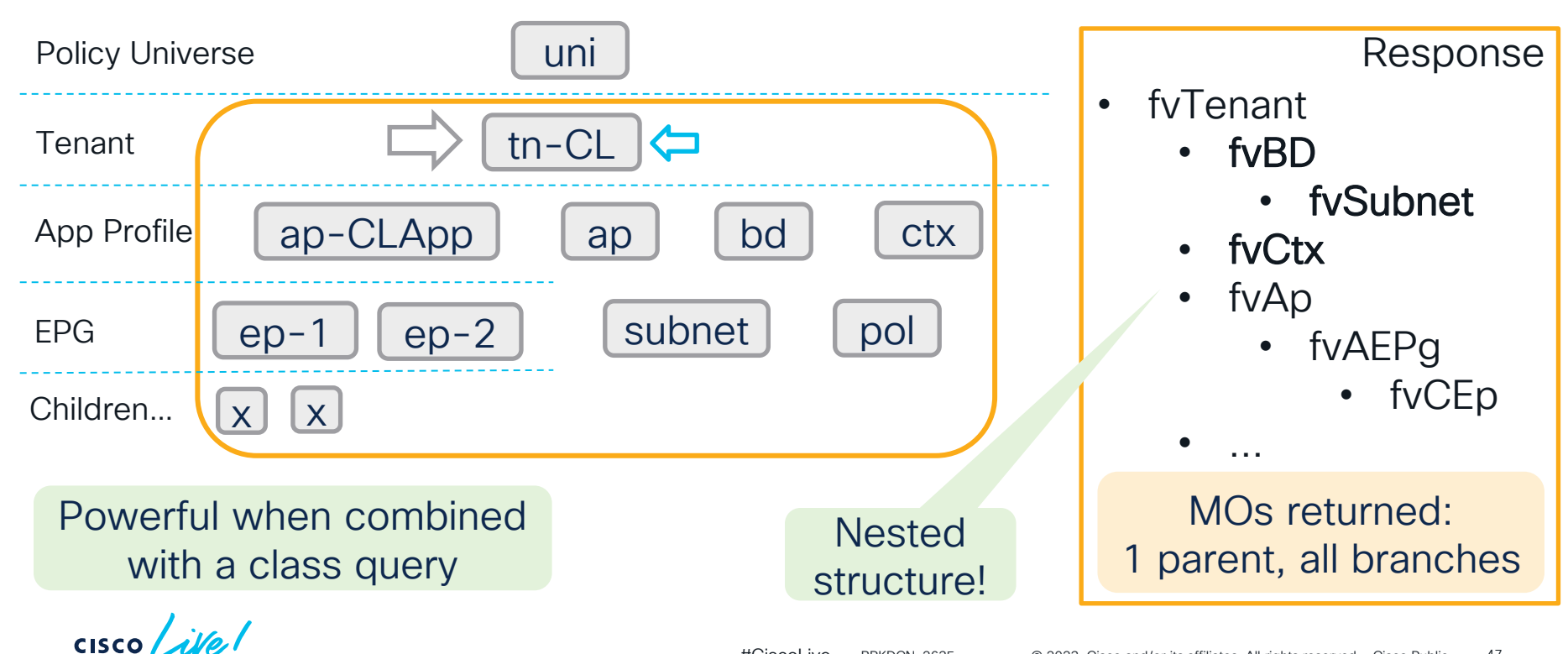

## Options – Response Subtree Class

#### **uni/tn-CL.xml** ?rsp-subtree=**full** &rsp-subtree-class=**fvAp**

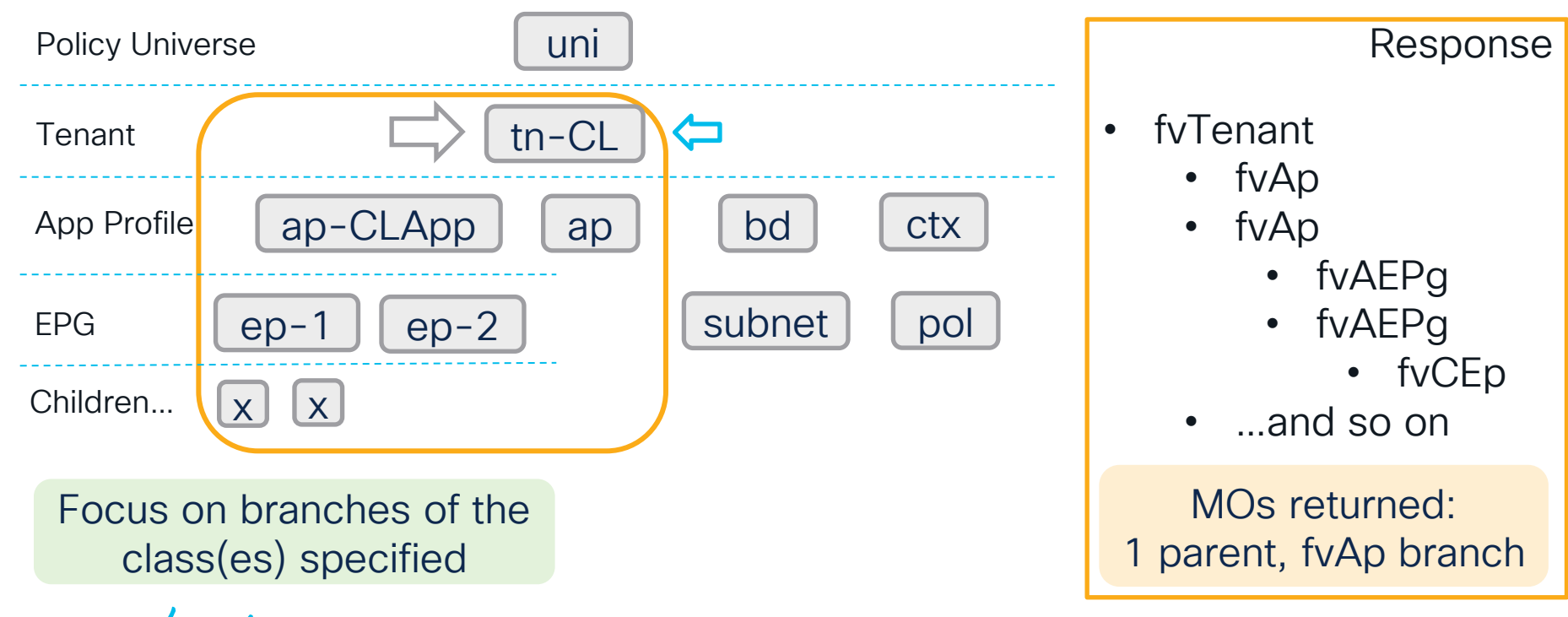

 $CISCO$   $\hat{A}VQ$ 

## Advanced Options – The Filters

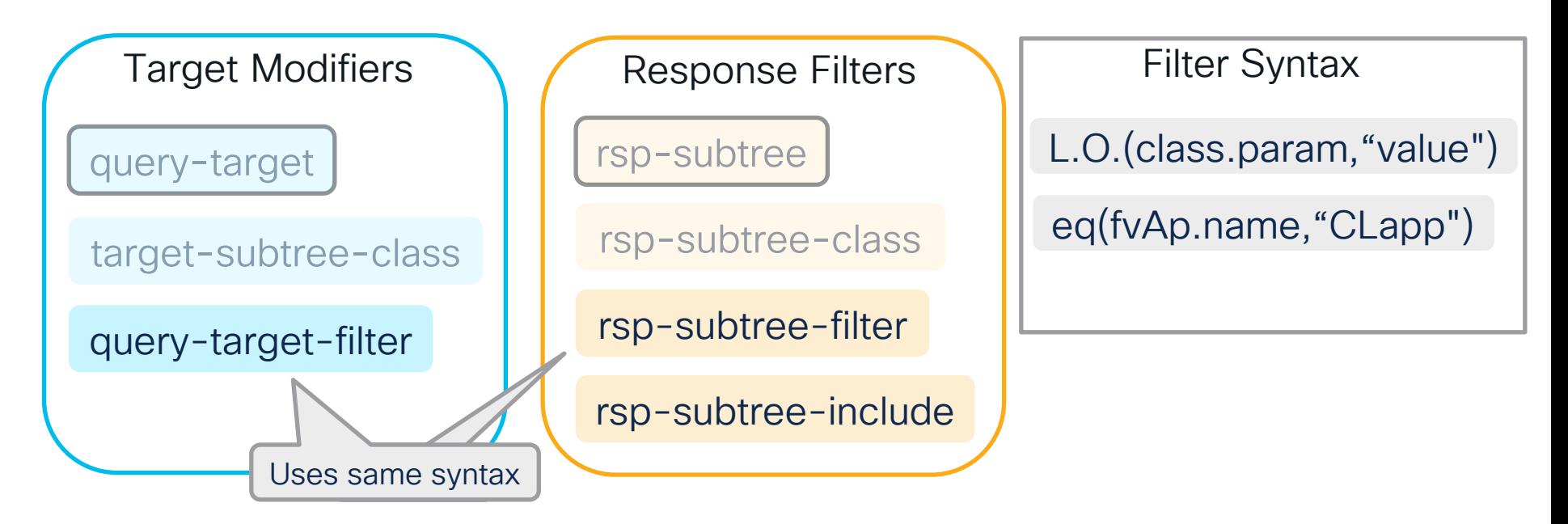

**class/fvTenant.xml** ?query-target-filter=**eq(fvTenant.name,"CL")**

**class/fvTenant.xml** ?rsp-subtree-filter=**eq(fvTenant.name,"CL")**

 $CISCO$   $\overline{A}$ 

# Advanced Options – All Logical Operators

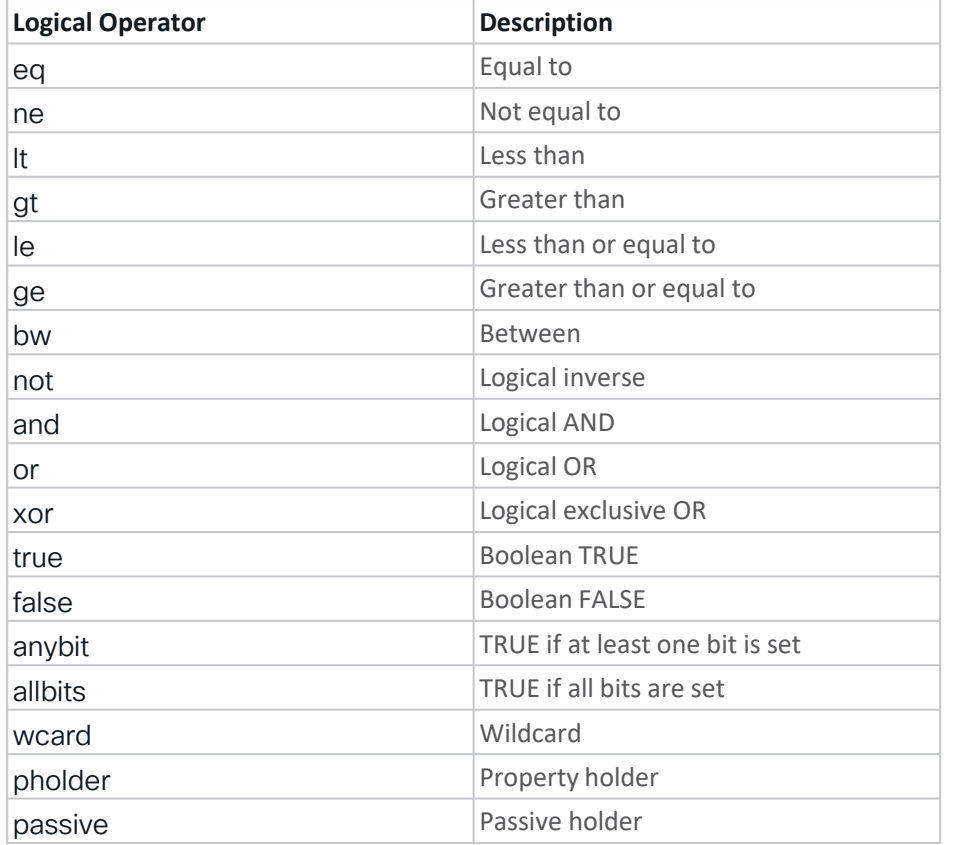

Multiple Filter Syntax

L.O.(class.param,"value")

and( ne(fvAp.name,"CLapp"), ne(fvAP.name,"TRapp") )

 $\frac{1}{2}$ 

### Advanced Options – Response Subtree Include

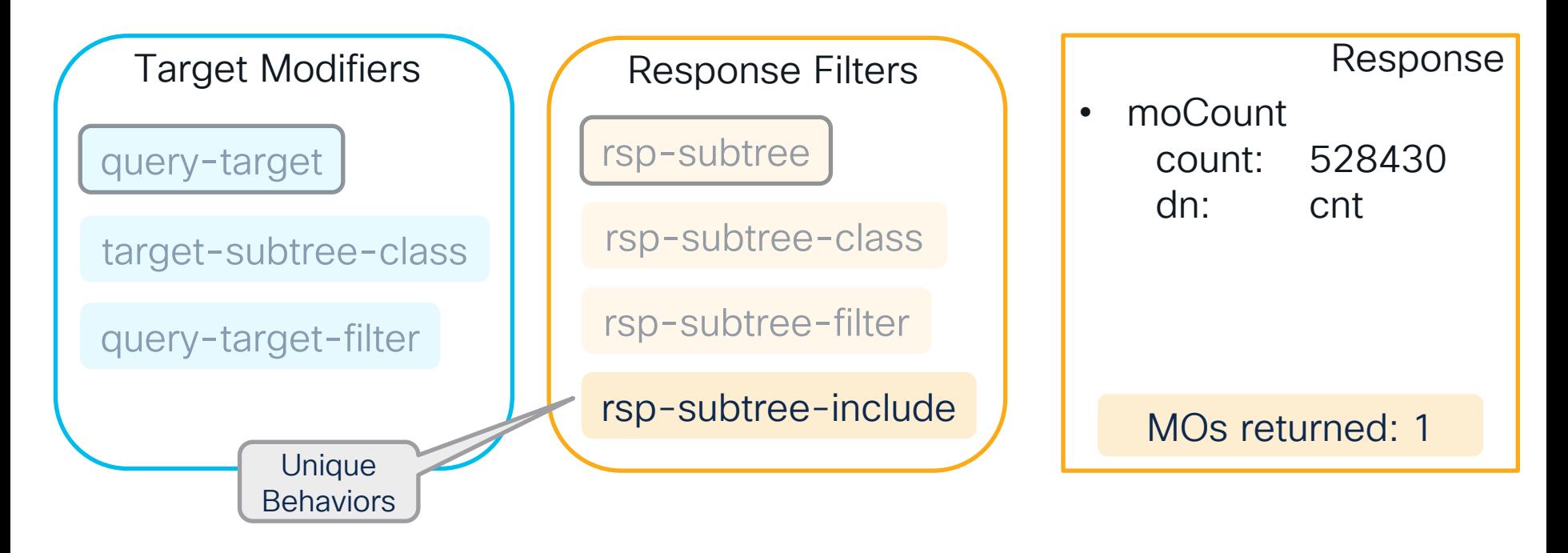

**class/eventRecord.xml** ?rsp-subtree-include=**count**

 $CISCO$   $\hat{A}$ 

## Advanced Options – Response Subtree Include

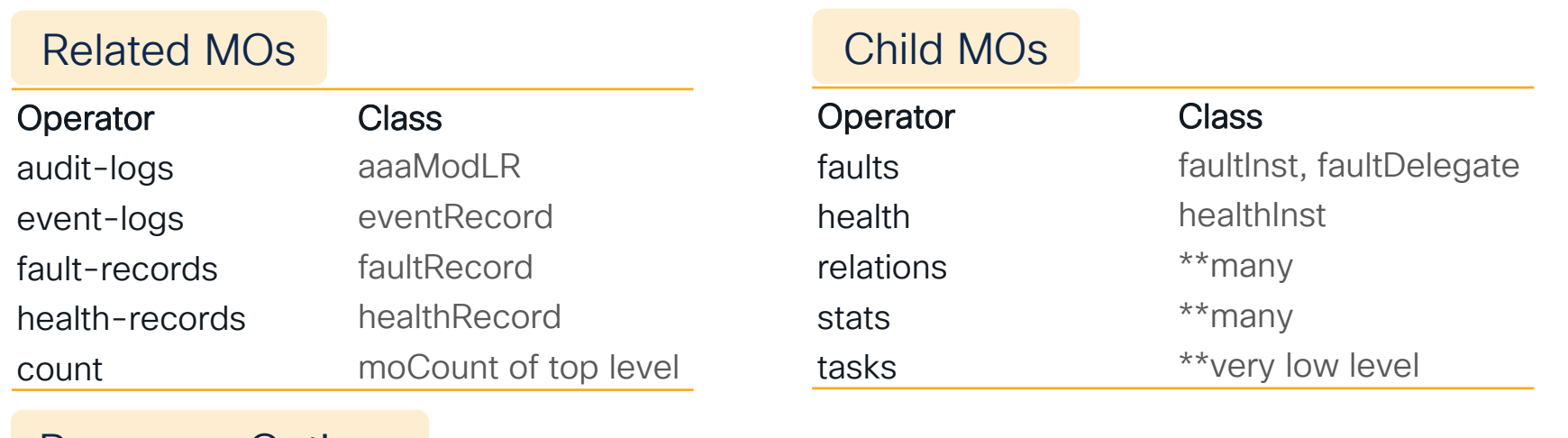

#### Response Options

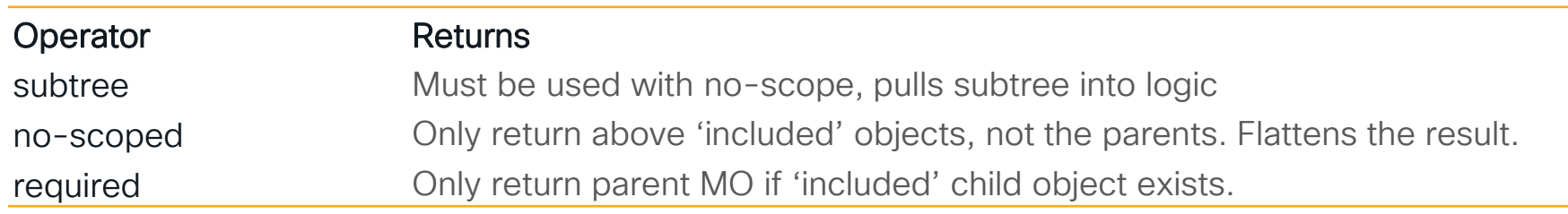

 $\csc \sqrt{|\psi|}$ 

#### Example Response Subtree Include Queries

Get Count of all Mos under all Tenants

**class/fvTenant.xml**

?query-target=**subtree** &rsp-subtree-include=**count**

Get audits for subtree of tn-CL

**uni/tn-CL.xml** ?rsp-subtree-include=**audit-logs,subtree,no-scoped**

Get live faults for subtree of tn-CL

**uni/tn-CL.xml**

&rsp-subtree-include=**faults,no-scoped** ?query-target=**subtree**

## Advanced Options – Sort and Paginate

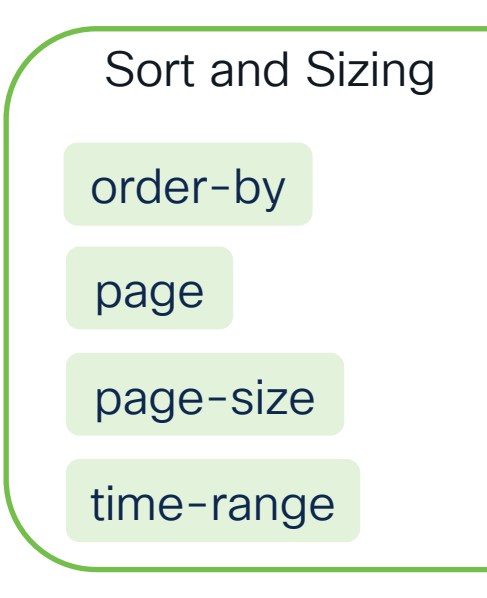

Sort – ascending or descending

**class/aaaModLR.xml**

?order-by=**aaaUser.firstName|desc**

Paginate through chunks of response

**class/aaaModLR.xml**

?page=**0** &page-size=**1000**

High Churn Record objects may result in duplicates

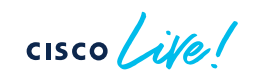

## Advanced Options – time-range Record Freeze\*

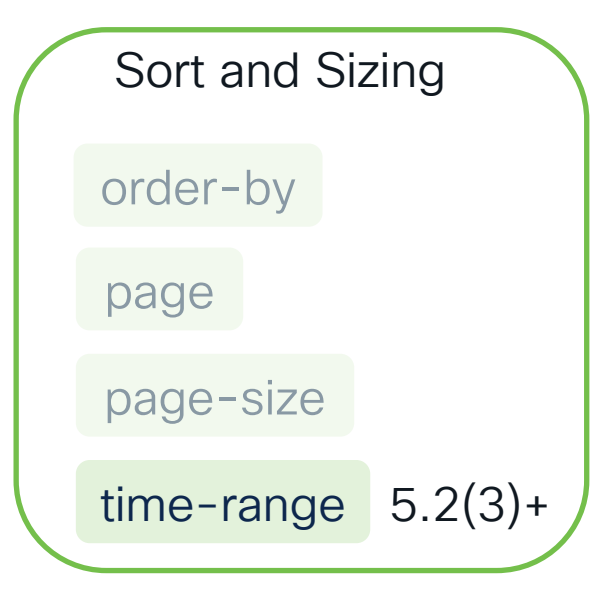

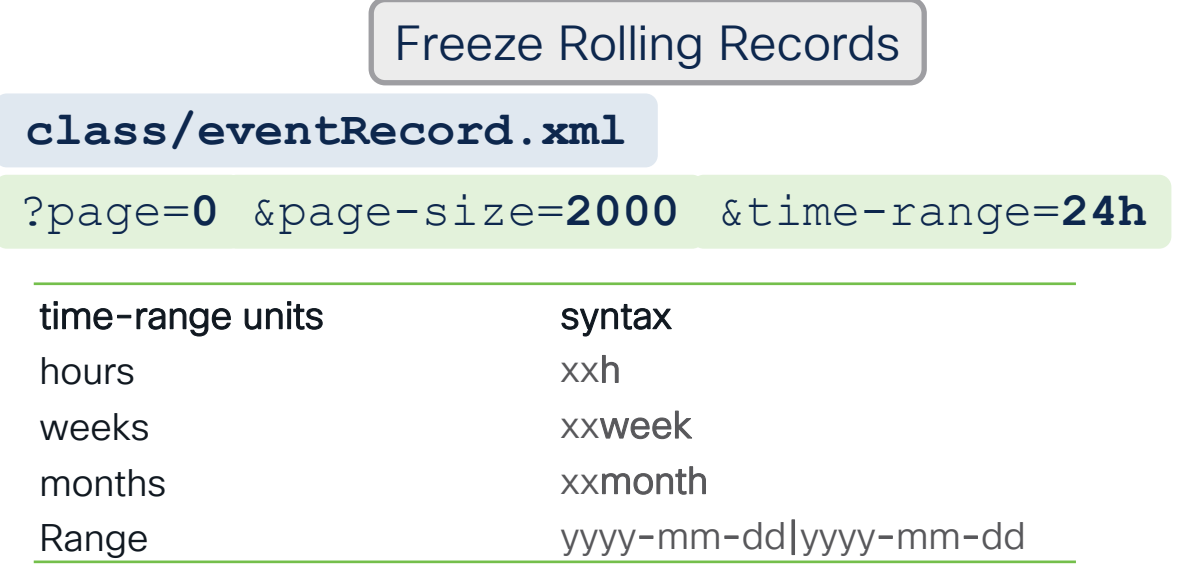

Must start with page=0, then leaf through page+=1 to maintain freeze page-size limit of 2000 Auto-sorts on time

# API Troubleshooting Tools

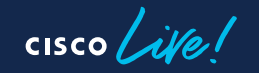

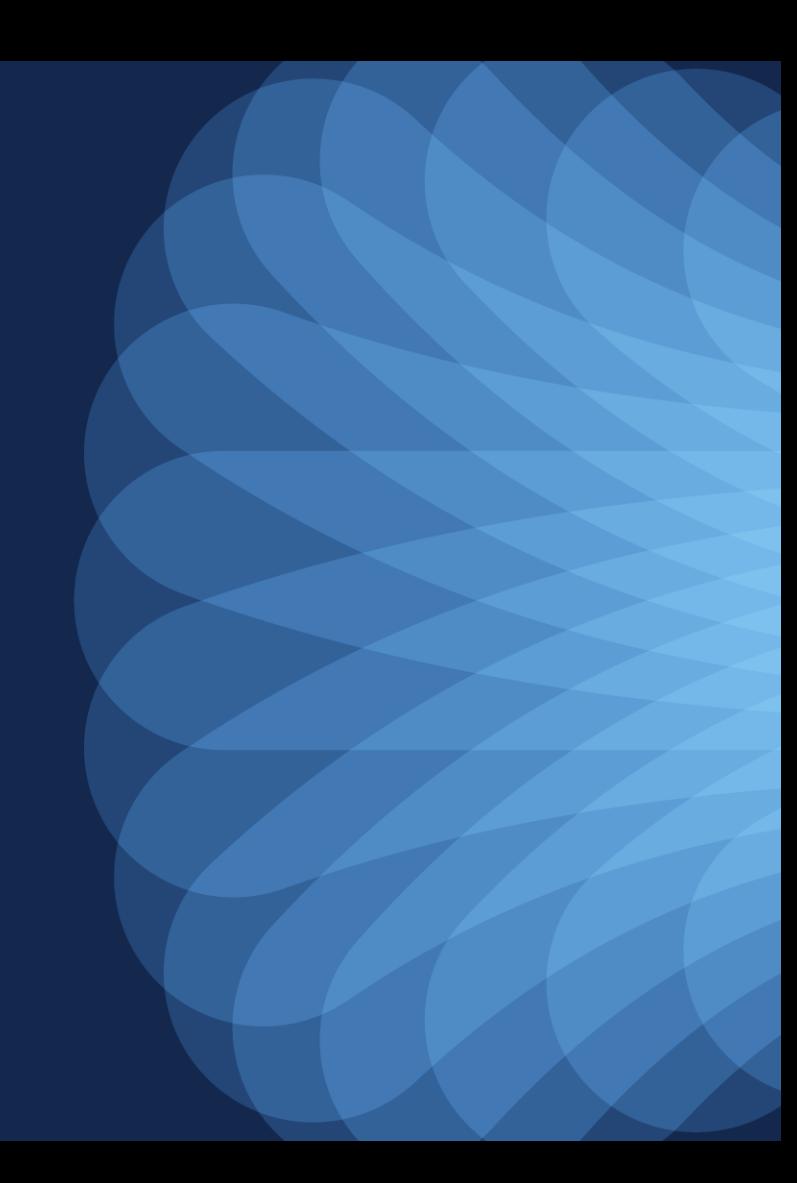

#### When using the UI - Browser Dev Tools

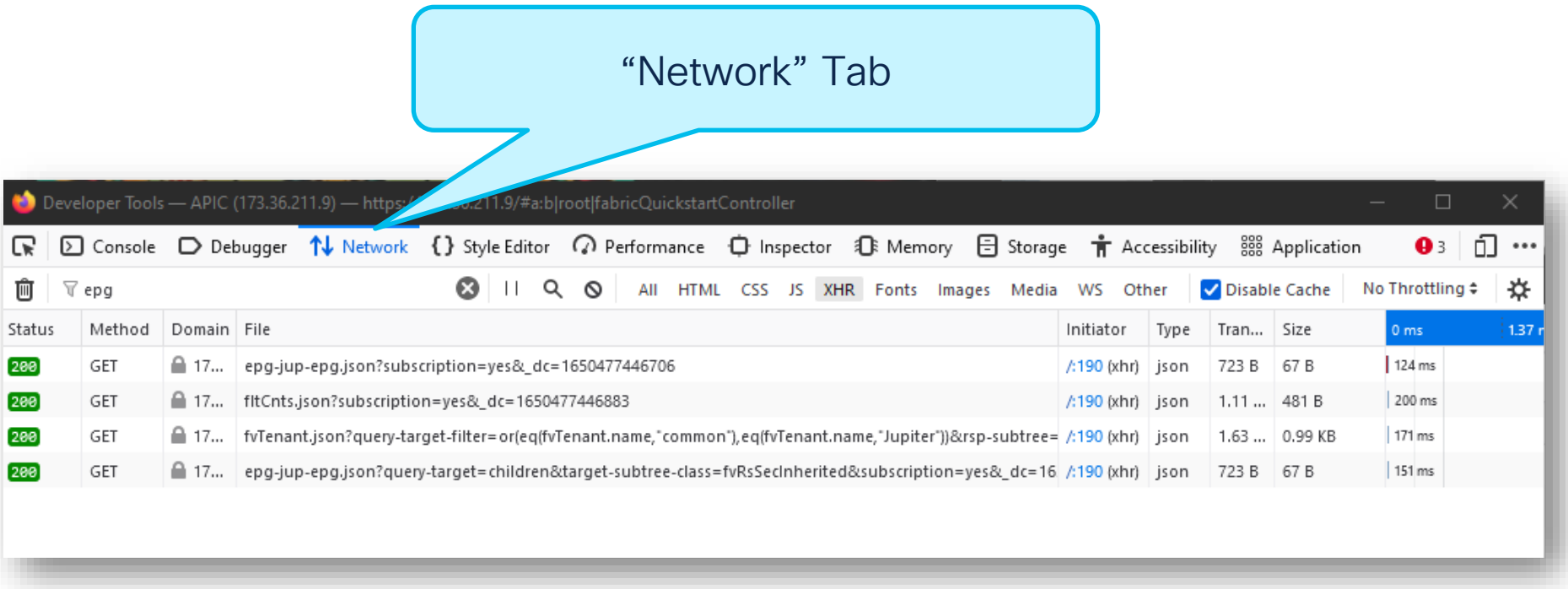

 $\csc$   $\sqrt{i/2}$ 

#### Browser Dev Tools – The Request

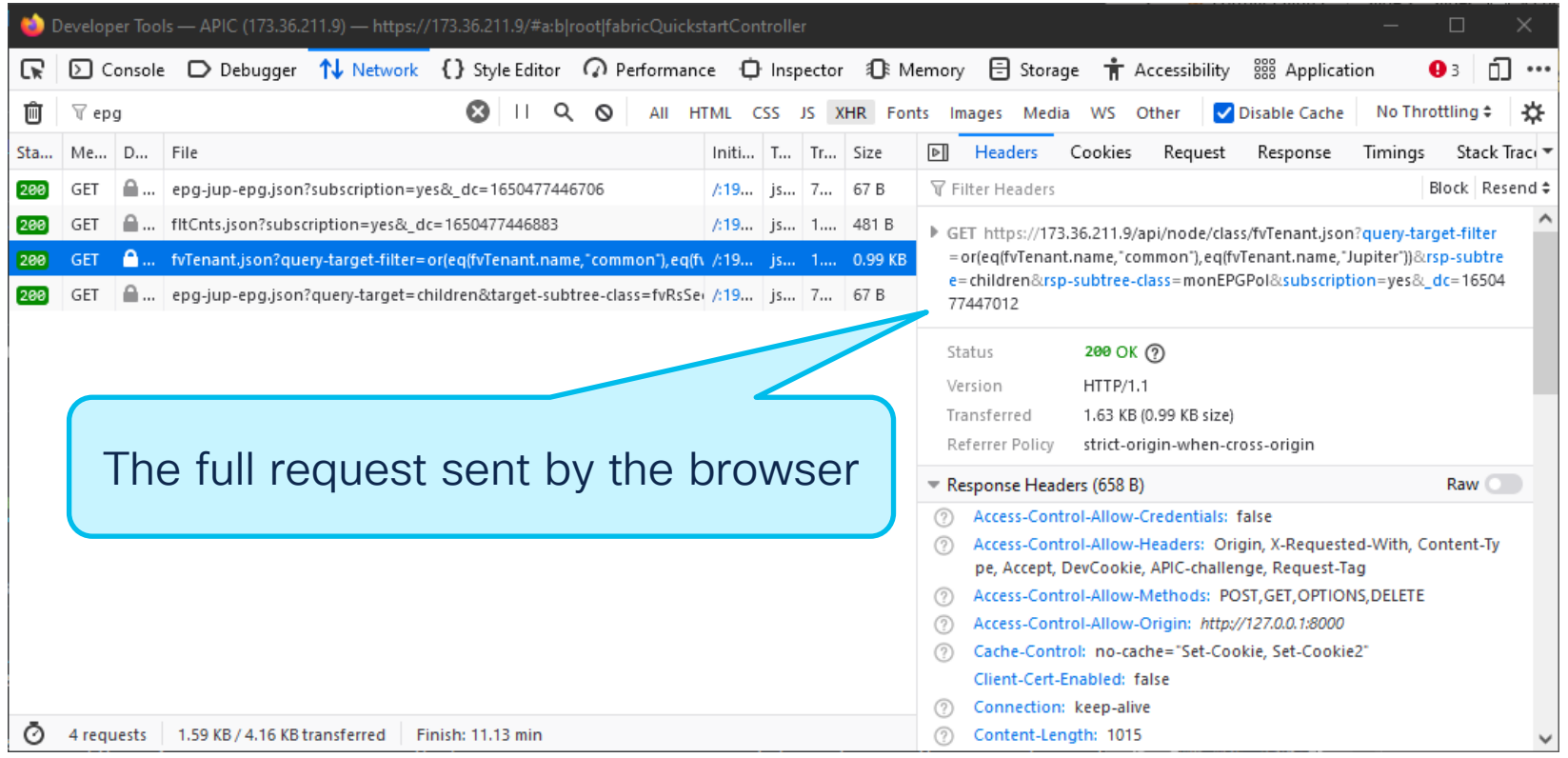

 $\frac{1}{2}$  cisco  $\frac{1}{2}$ 

## Browser Dev Tools – Timing

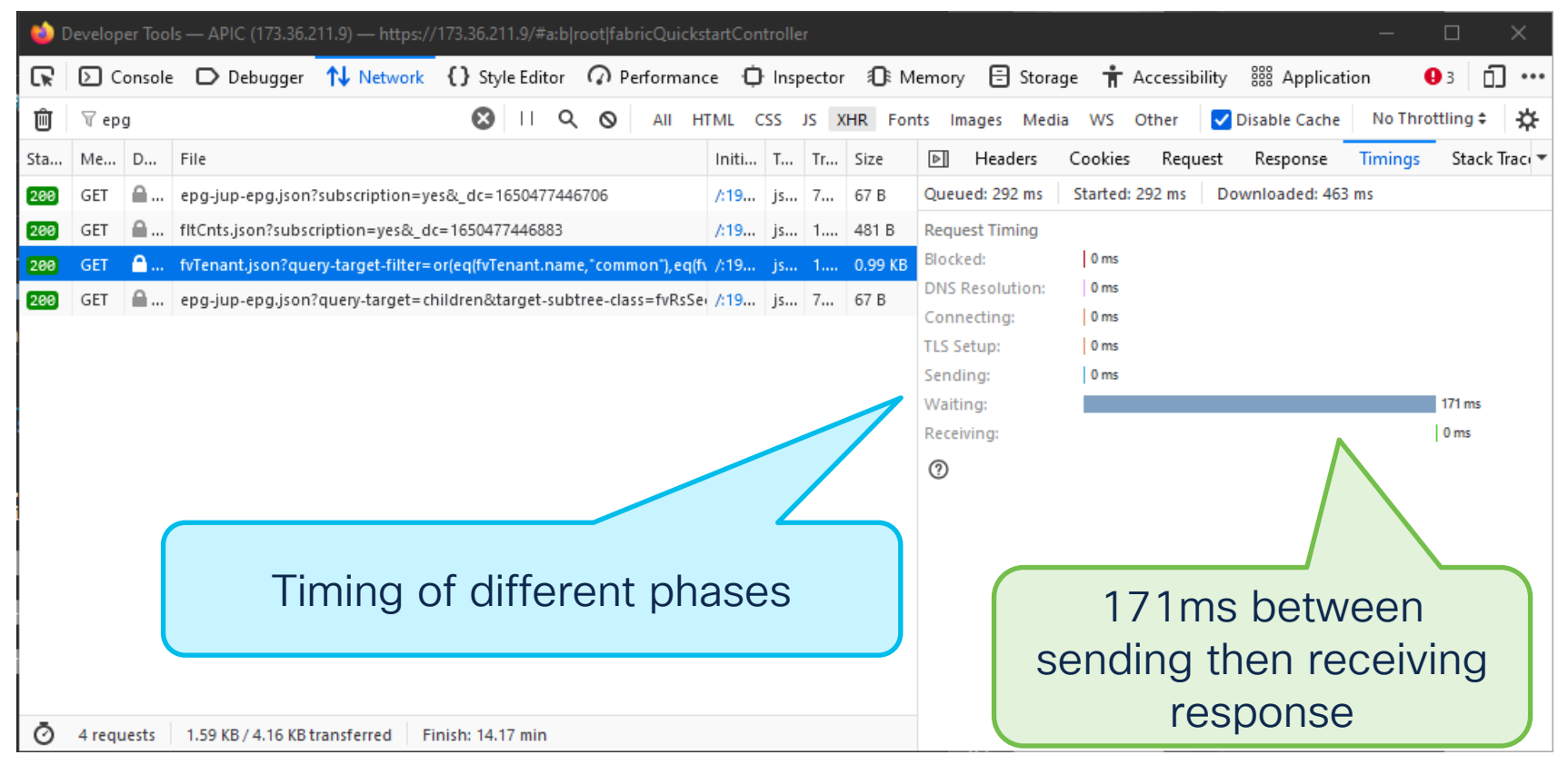

$$
\csc\theta\angle\mathit{ive}!
$$

#### Browser Dev Tools – Slow APIC Response

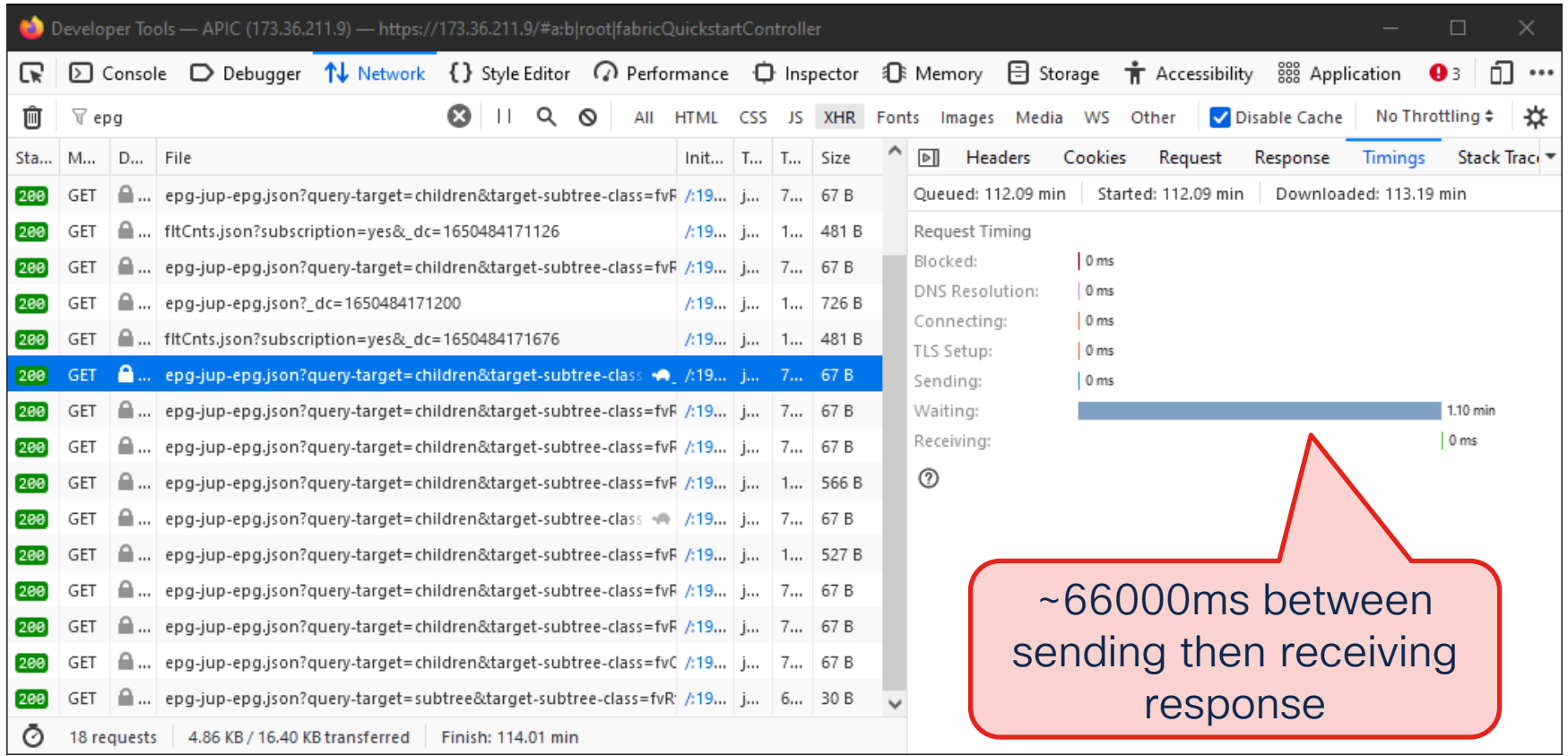

 $\csc$   $\sqrt{|\psi|}$ 

#### System Response Time – Enable Calculation

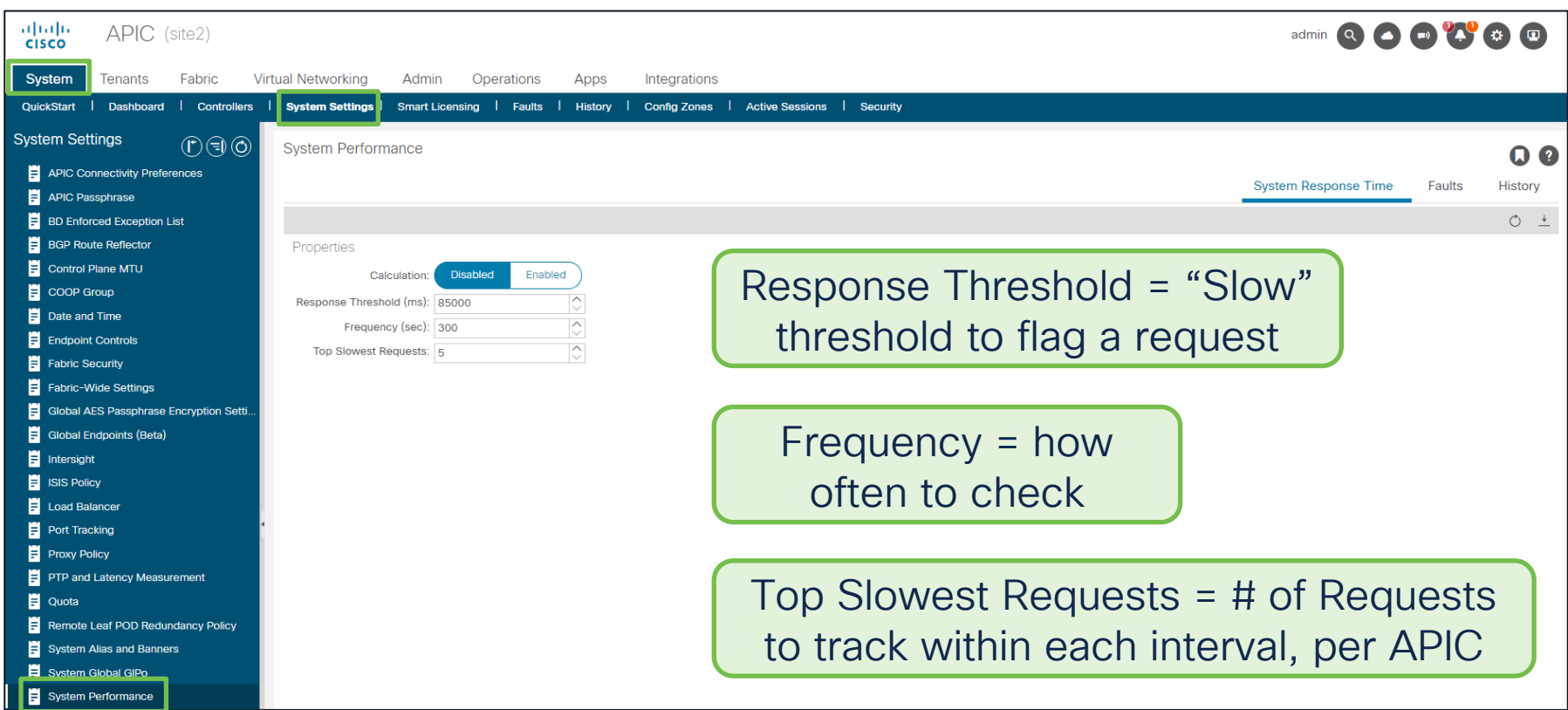

$$
\csc\theta\text{ }Live!
$$

#### Server Response Time – View Slowest Requests

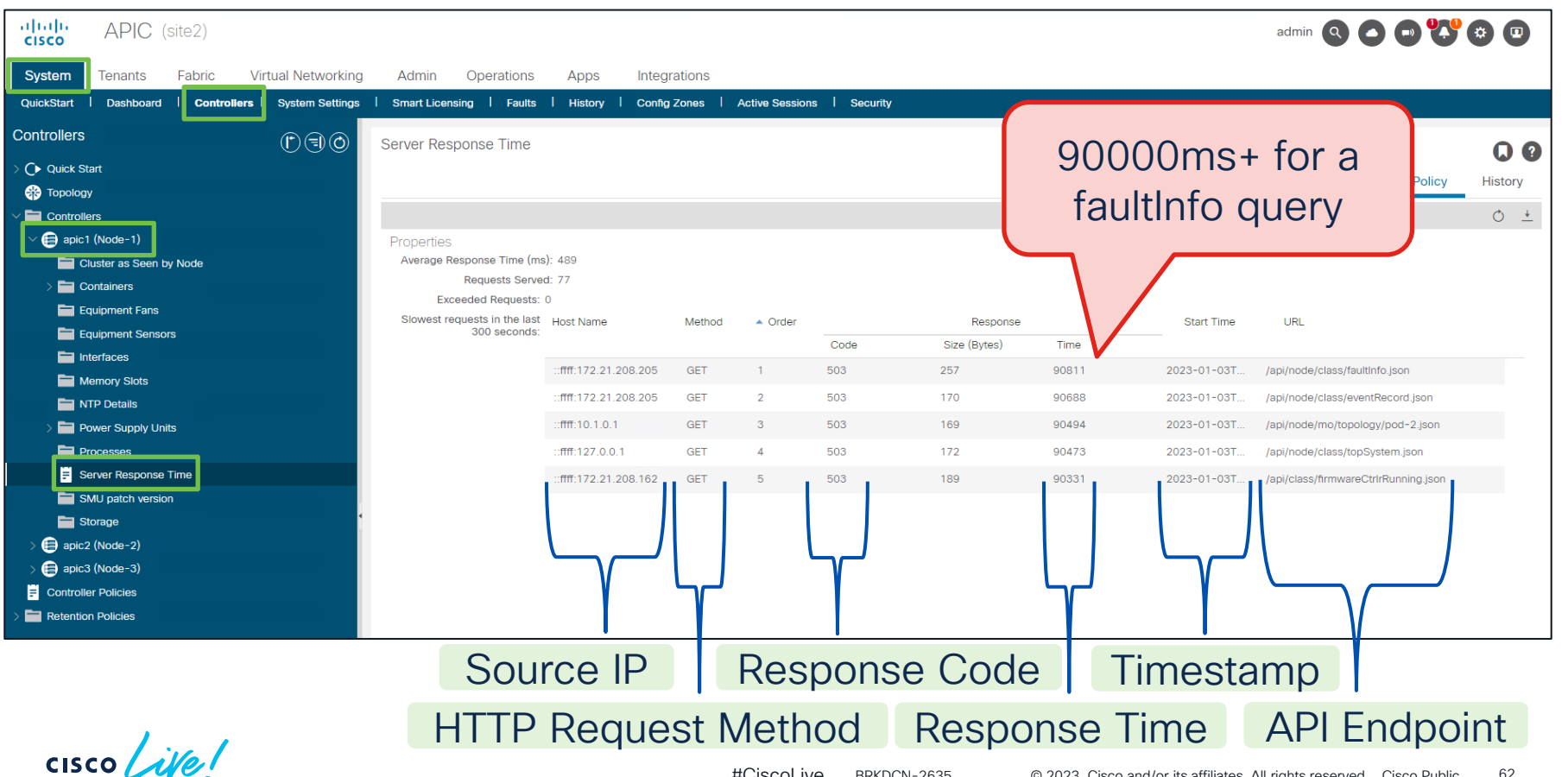

## Server Response Time – Threshold Events

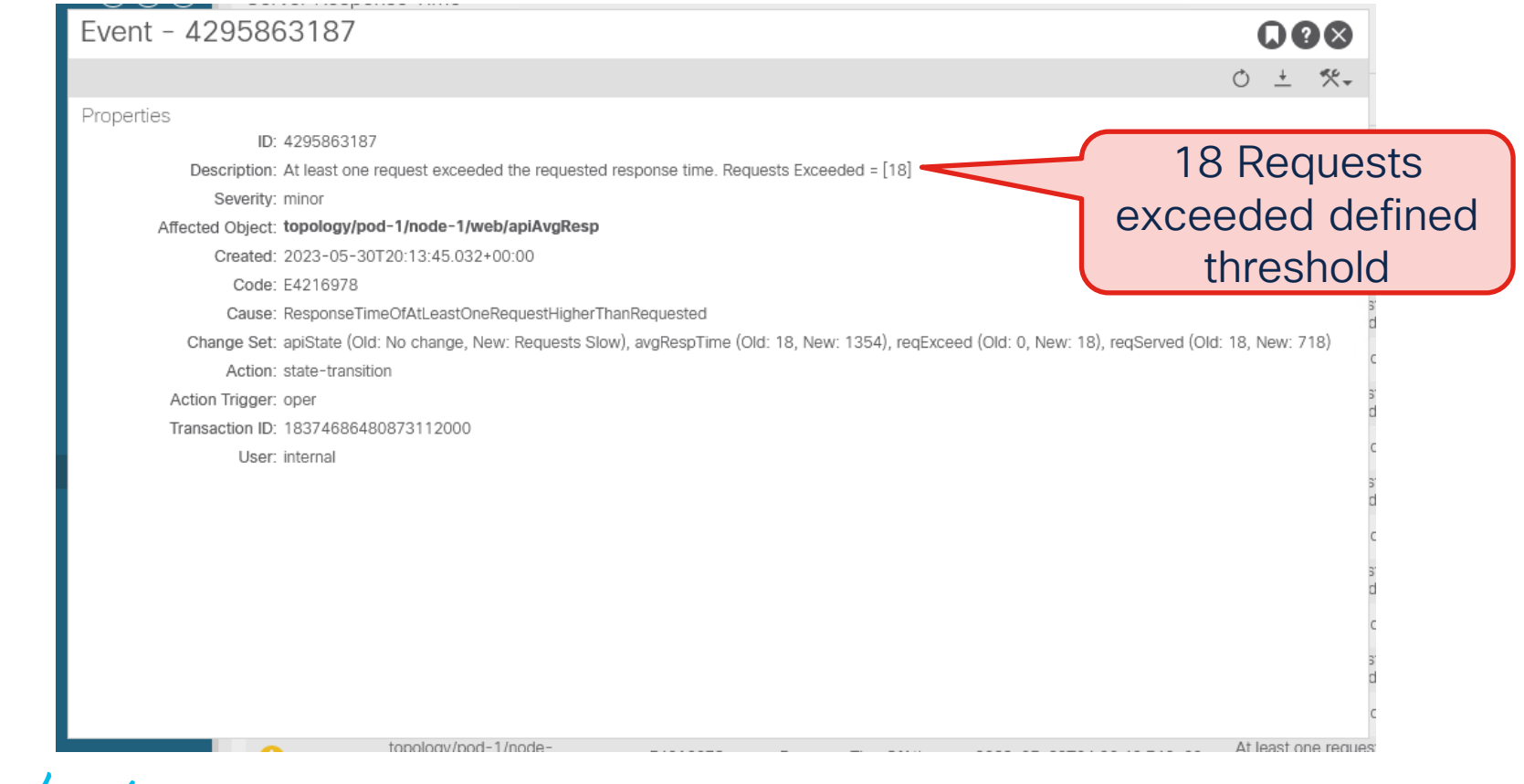

 $CISCO$   $\hat{A}$ 

## NGINX Includes access.log

#### **NGIИХ**

#### Every Request to [this] APIC is logged

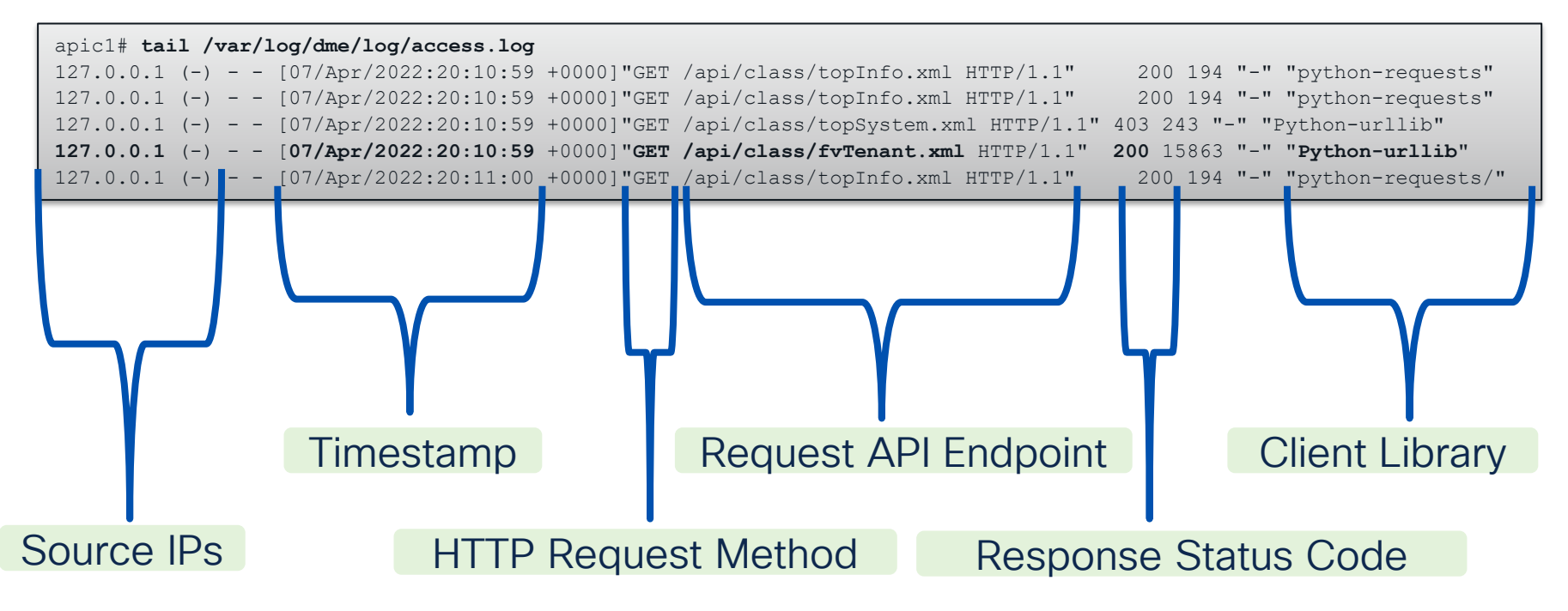

 $\csc$   $\sqrt{|\psi|}$ 

#### Access Log Analyzer

#### http://cs.co/Access\_Log\_Analyzer

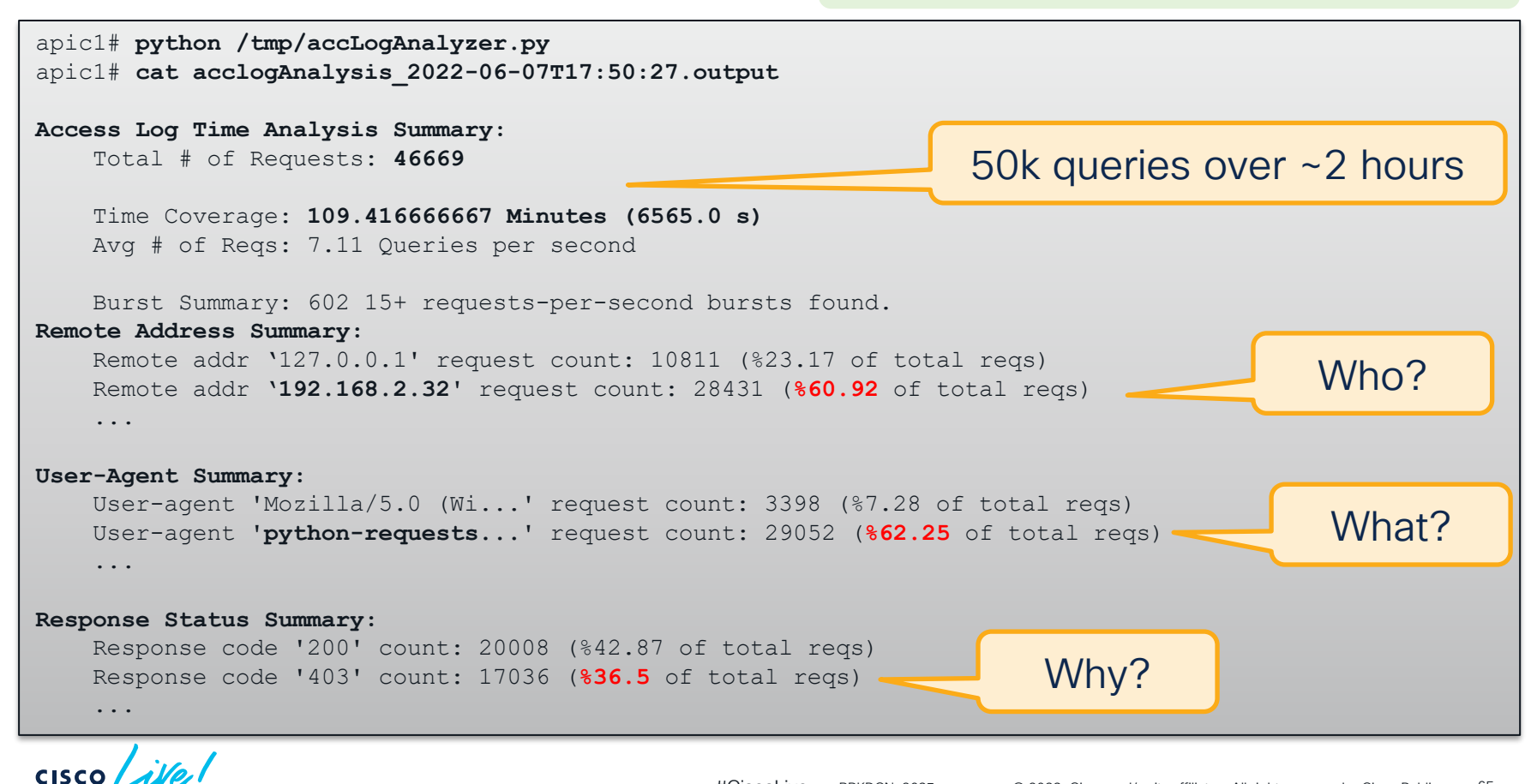

## NGINX Request Throttle

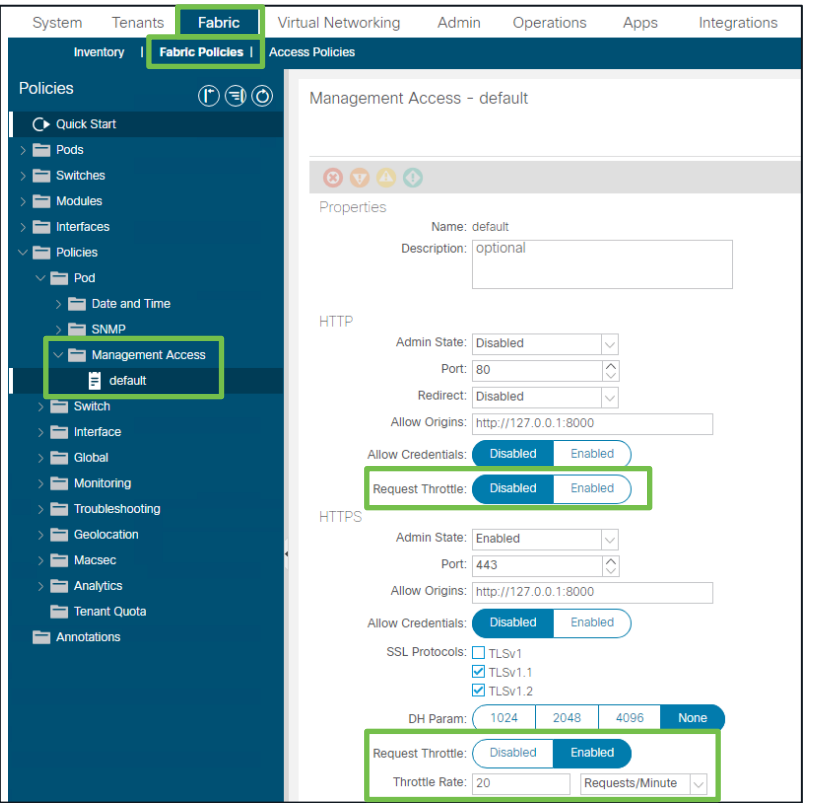

Relies on NGINX Rate Limiting

Set Throttle Rate in R/M or R/S

Track per client IP address

Does not affect Self (UI + CLI)

Burst of Rate x 2 + NoDelay

Threshold cross = 503 response

$$
\csc\theta\text{ }like\text{ }!
$$

#### Throttled Requests Receive 503 Response

apic1# **tail /var/log/dme/log/access.log**

192.168.1.1 (-) - - [03/Jan/2023:19:22:06 +0000]"GET /api/class/eventRecord.xml... HTTP/1.1" **200** 494 "-" "python..." 192.168.1.1 (-) - - [03/Jan/2023:19:22:06 +0000]"GET /api/class/eventRecord.xml... HTTP/1.1" **503** 494 "-" "python..." 192.168.1.1 (-) - - [03/Jan/2023:19:22:06 +0000]"GET /api/class/eventRecord.xml... HTTP/1.1" **503** 494 "-" "python..."

#### 503s follow successful responses

apic1# **tail /var/log/dme/log/error.log** ...limiting requests, excess: 40.292 by zone "**httpsClientTagZone**", **client: h.o.s.t**, request: "GET /api/class/..."

2023/04/17 20:19:14 [error] ... limiting requests, excess: 40.292 by zone "httpsClientTagZone", client: h.o.s.t, ... request: "GET /api/node/...", host: "a.p.i.c"

#### Focus on addressing the source of the high rate of requests

 $\csc \int dV$ 

#### Common Response Code Reasons

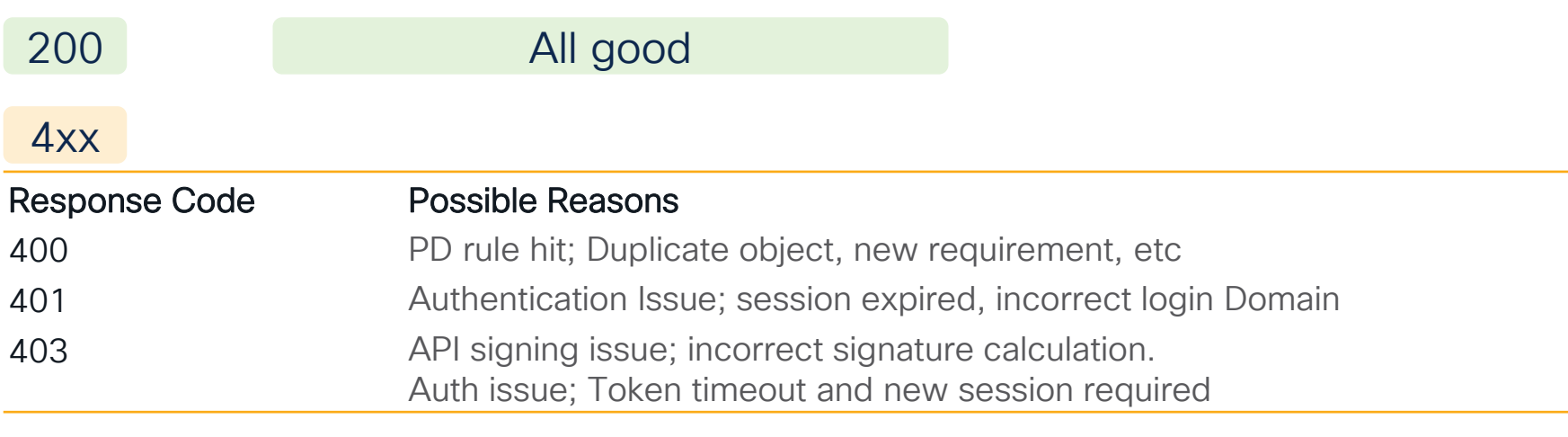

#### 503

#### Response Code Possible Reasons

Unable to deliver the message Check that all APICs are fully-fit, check for DME token exhaustion ...temporary overload MGINX throttle enabled, Request Throttled; check nginx error.log

 $CISCO$   $\overline{A}$ 

Query Subscriptions as an ACI Troubleshooting Tool

 $\csc$   $\angle$ iye!

## We are now the champions of Polling

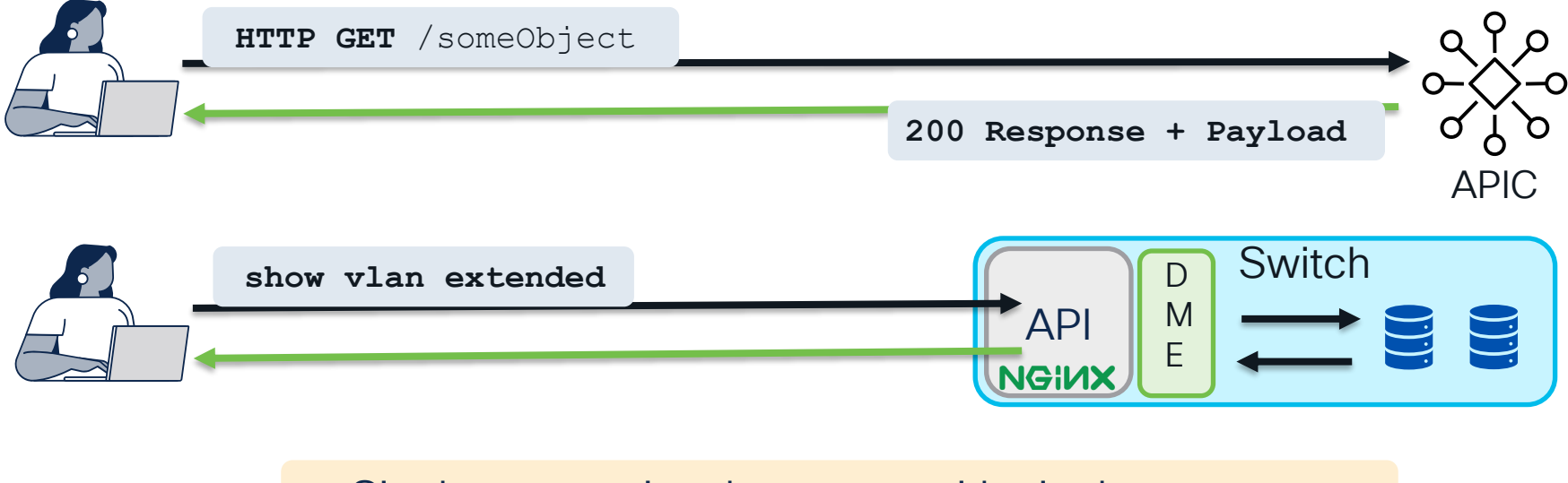

#### Single transactional request, with single response

How do I track live MO changes without a timer?

$$
\csc\theta\sqrt{d\theta'}
$$

#### Let's talk WebSockets

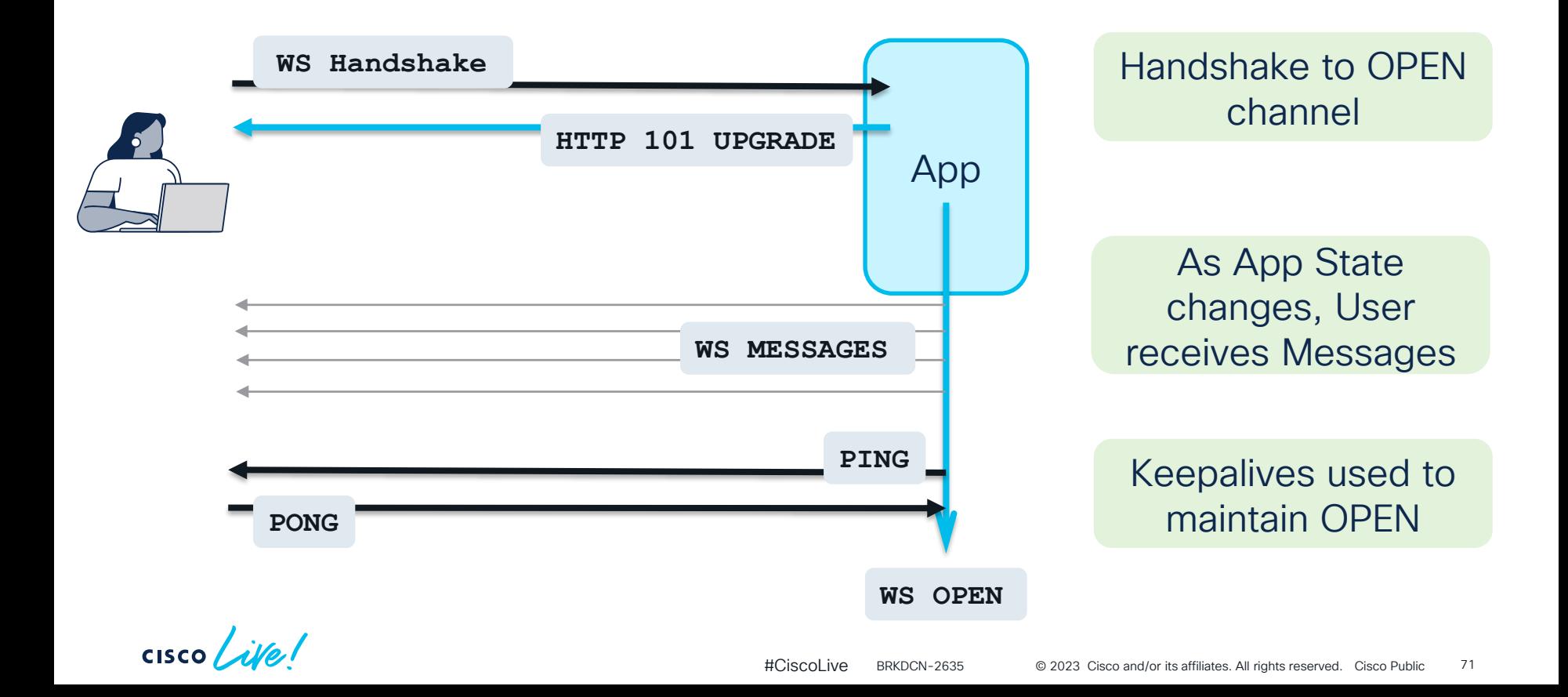

## Subscribing to Query Results via WebSockets

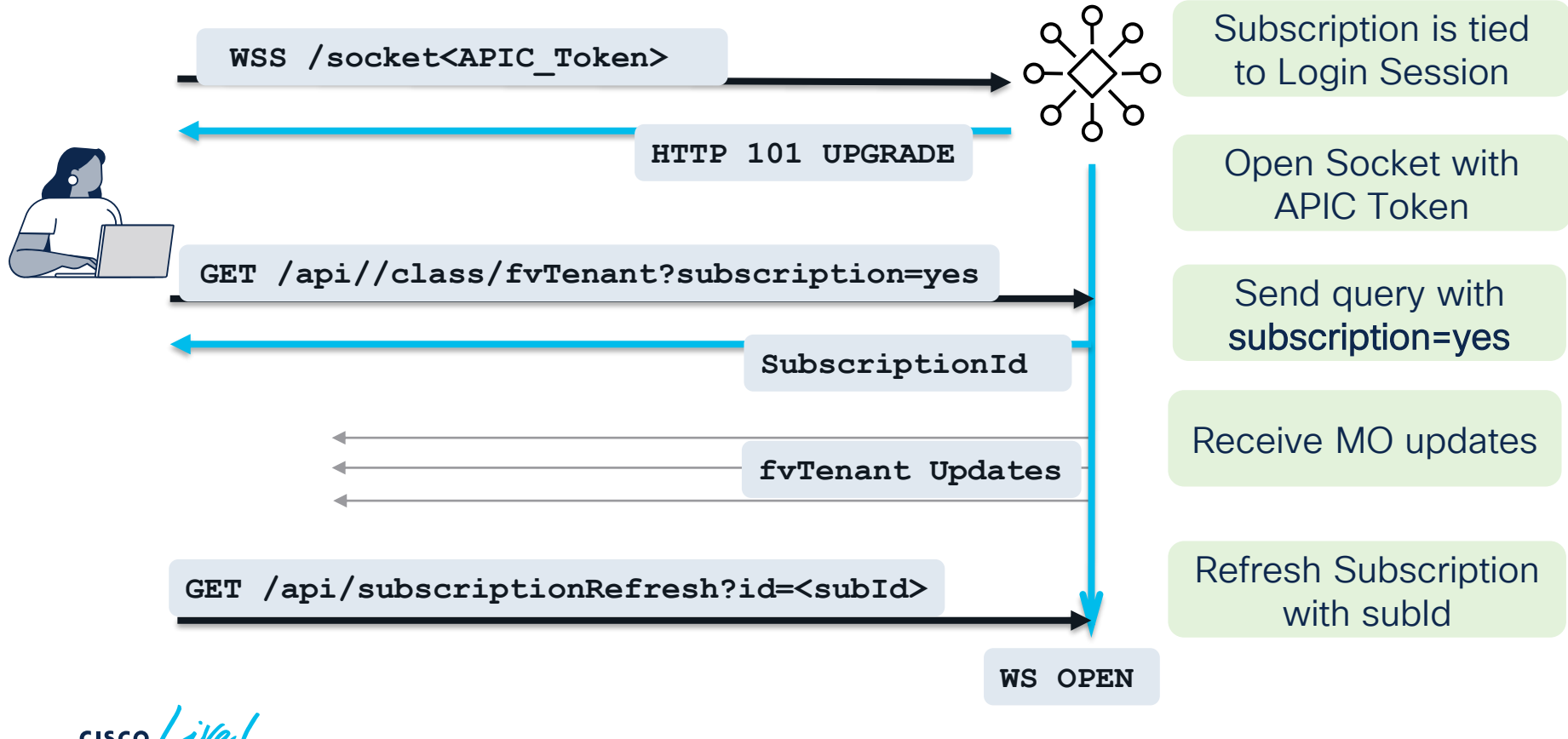
## Subscription - Under the hood

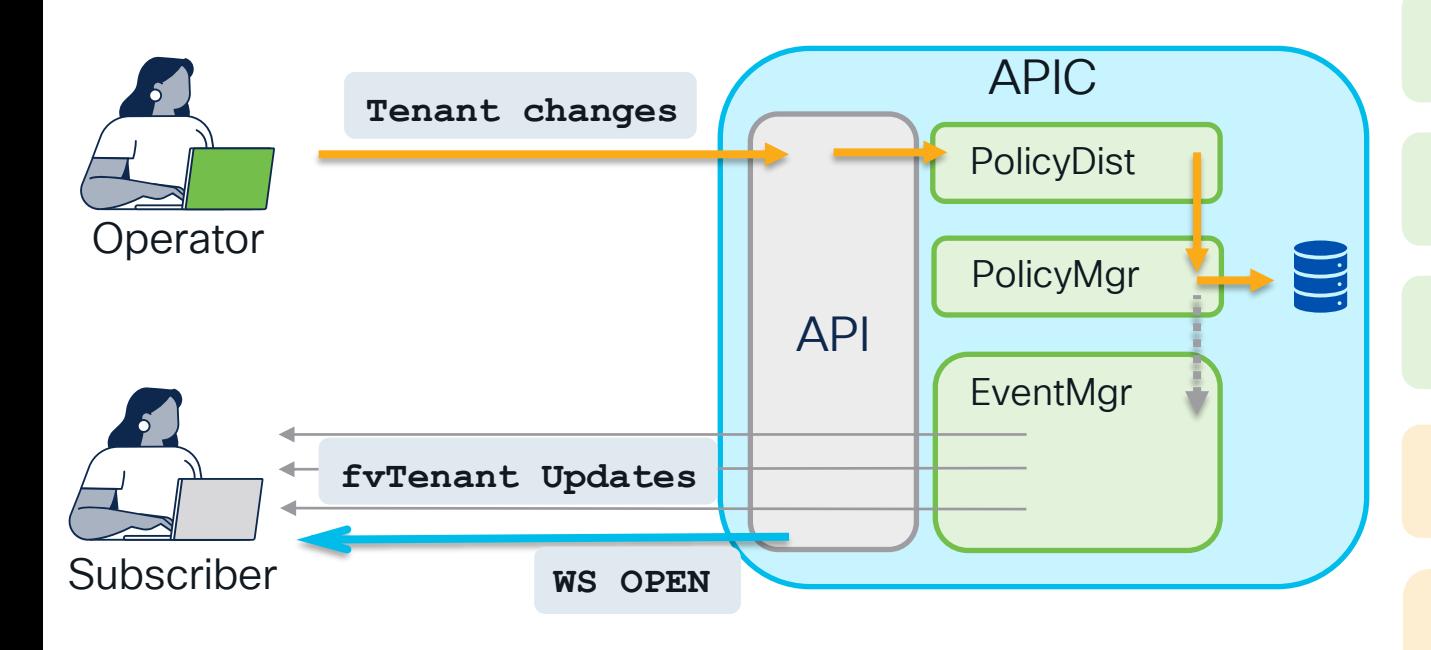

Receive MO events that go through eventMgr

Logical MO changes explicit config changes

Record MO changes – audits, faults, events

No Stats MO changes – frequency intensive

> Subscribable MOs subject to change: epRecord

 $\csc$   $\sqrt{|\psi|}$ 

## Query Subscription Notification Message

http://cs.co/APIC\_Websocket\_Starter

```
mypc$ python apic_query_subscription.py -a a.p.i.c -u gmonroy -x
gmonroy password:
********** WebSocket Subscription Status & Messages **********
https://a.p.i.c/api/class/fvTenant.xml
     ?subscription=yes&query-target=subtree&target-subtree-class=fvAEPg,fvBD
- Subscription ID: 72339464170766337
********** WebSocket Subscription Messages **********
...
<imdata subscriptionId="72339464170766337">
<fvAEPg ... dn="uni/tn-CiscoLive/ap-cl-ap/epg-CL_EPG" ... status="created" .../>
...
<imdata subscriptionId="72339464170766337">
<fvBD ... dn="uni/tn-CiscoLive/BD-cl-bd"... status="modified"/>
                                                         SubId in each message
```
### Go Beyond Configuration, Go full DevOps

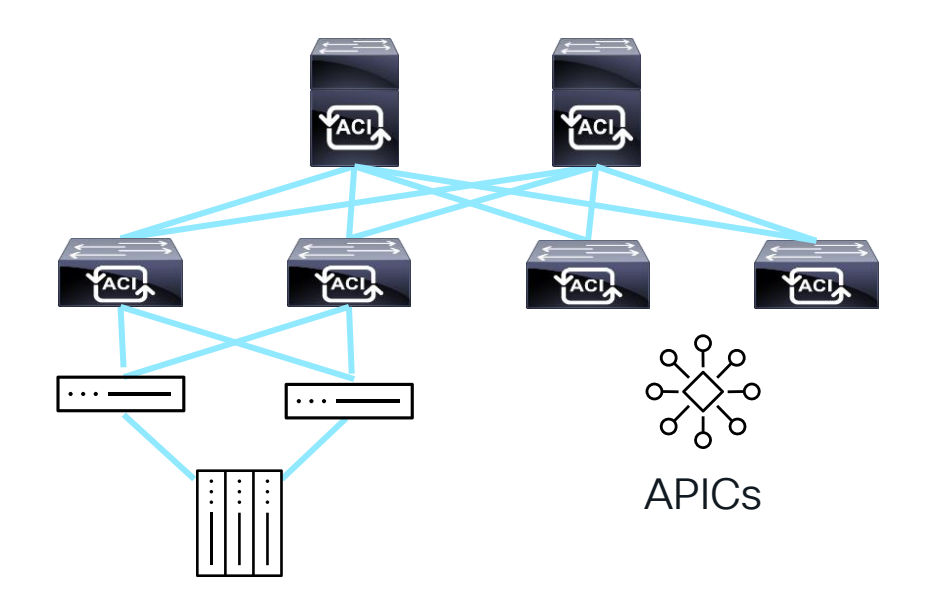

Consider MOs of importance going into a Maintenance Window

Ex: Monitor fabricl ooseNodes during VMM Maintenance

Use Query Subscriptions to track those MOs during maintenance

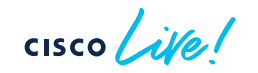

# Fill out your session surveys!

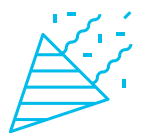

Attendees who fill out a minimum of four session surveys and the overall event survey will get Cisco Live-branded socks (while supplies last)!

Attendees will also earn 100 points in the Cisco Live Challenge for every survey completed.

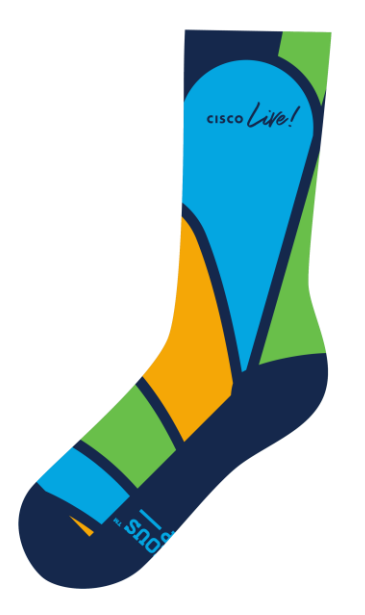

These points help you get on the leaderboard and increase your chances of winning daily and grand prizes

# **Continue** your education

- Visit the Cisco Showcase for related demos
- Book your one-on-one Meet the Engineer meeting
- Attend the interactive education with DevNet, Capture the Flag, and Walk-in Labs
- Visit the On-Demand Library for more sessions at [www.CiscoLive.com/on-demand](http://www.ciscolive.com/on-demand)

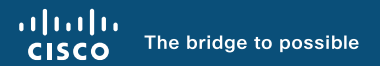

# Thank you

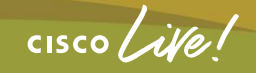

#CiscoLive

 $\frac{1}{2}$  cisco  $\frac{1}{2}$ 

Let's go

#CiscoLive